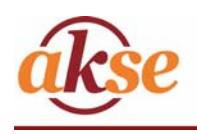

# X3M-D Flash-D

## **Energy data manager e Analizzatore di energia elettrica**

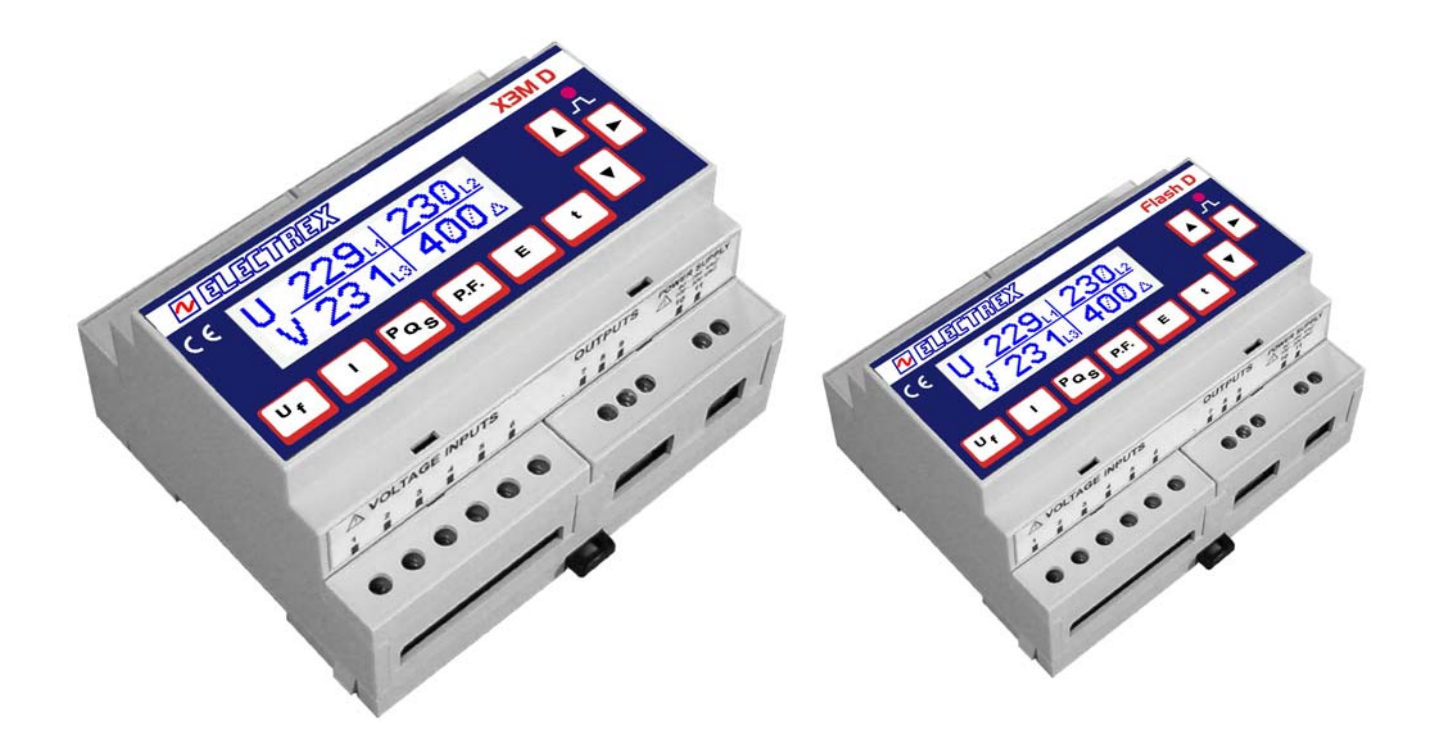

# Manuale di installazione

**Questo manuale è comune sia per gli strumenti X3M D e Flash D a meno di ove specificamente segnalato.** 

Edizione 2 Settembre 2005 Soggetto a modifiche senza preavviso.

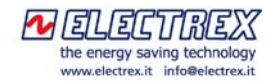

## Indice

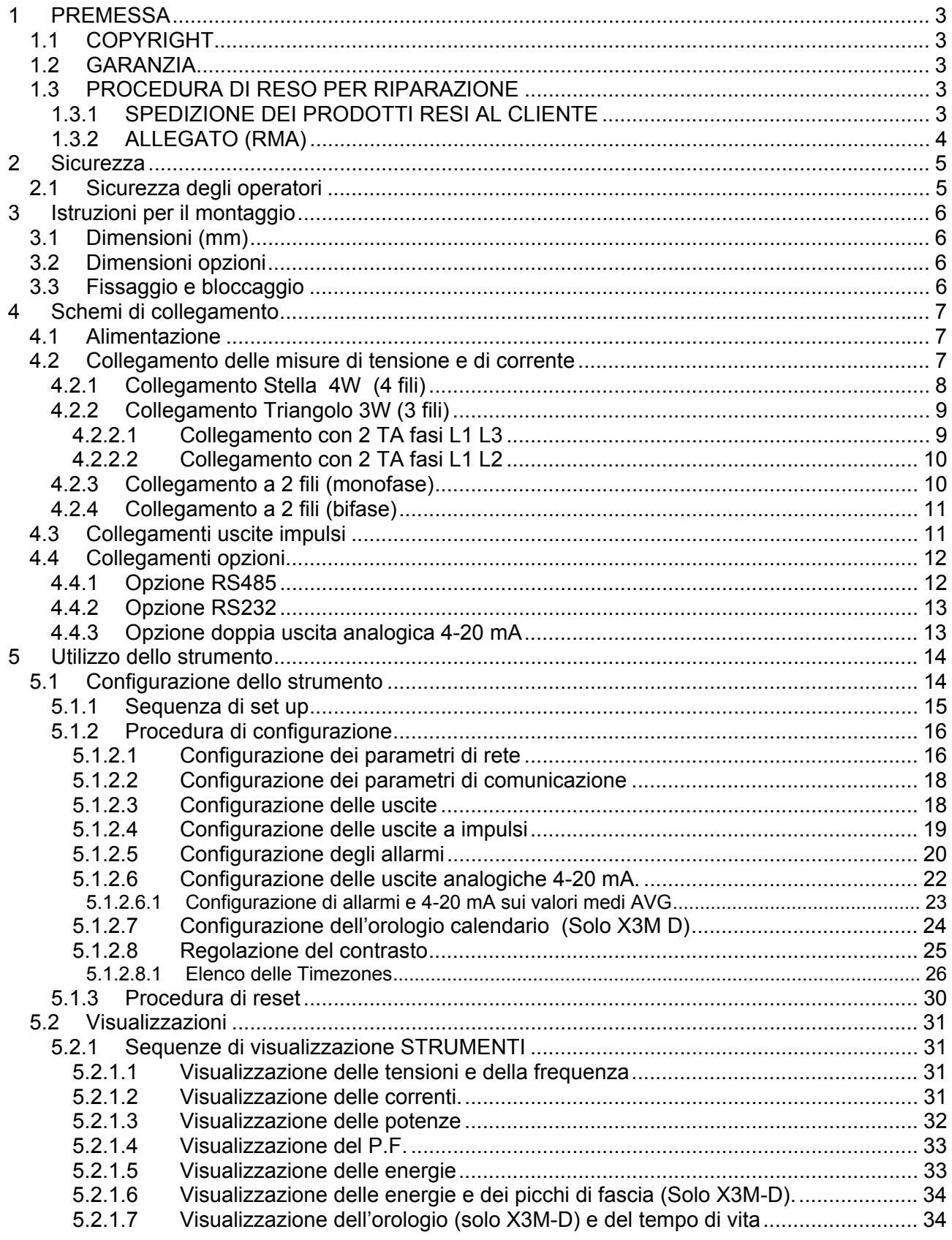

## **1 PREMESSA**

Nel ringraziarVi per la preferenza accordataci, Vi preghiamo di leggere attentamente questo manuale per utilizzare al meglio gli strumenti **X3M D** o **Flash D.** 

## **1.1 COPYRIGHT**

Akse S.r.l. Tutti i diritti riservati.

La riproduzione, l'adattamento o la trascrizione di questo documento con qualsiasi mezzo senza preventiva autorizzazione scritta di Akse sono proibiti, tranne nei casi previsti dalle leggi relative al copyright. Copyright© 2003-2004

## **1.2 GARANZIA**

Questo prodotto è garantito contro eventuali difetti dei materiali e della lavorazione per un periodo di 36 mesi dalla data di produzione.

La garanzia non copre difetti dovuti a:

- Uso improprio ed incuria
- Danni provocati da agenti atmosferici
- Atti vandalici
- Materiale soggetto ad usura

*Akse si riserva, a sua esclusiva discrezione, il diritto di riparare o sostituire i prodotti ritenuti difettosi. La garanzia si considera decaduta quando il guasto è indotto da un uso improprio o da una procedura operativa non contemplata in questo manuale.* 

## **1.3 PROCEDURA DI RESO PER RIPARAZIONE**

Akse accetta resi **solo** se preventivamente autorizzati. Nel caso di acquisto effettuato direttamente presso Akse, l'autorizzazione al rientro per riparazione deve essere richiesta ad Akse stessa, via fax con il modulo RMA allegato. In alternativa, l'acquirente deve richiedere assistenza presso il punto vendita dove ha acquistato il prodotto. In entrambe le situazioni occorre fornire le seguenti informazioni:

- Ragione sociale e dati anagrafici dell'acquirente;
- Persona di riferimento;
- Descrizione del prodotto;
- Numero di serie;
- Descrizione degli eventuali accessori resi;
- Numero e data Fattura / DDT di acquisto;
- Dettagliata descrizione del malfunzionamento e configurazione d'utilizzo al momento del guasto.

Il laboratorio riparazioni di Akse, contattato dal punto vendita o dal cliente finale (solo in caso di vendita diretta) invierà una autorizzazione al reso che dovrà essere riportato, a cura del punto vendita/cliente, nell'imballo e sul Documento Di Trasporto (DDT).

**ATTENZIONE:** Se il numero di Autorizzazione non è presente sull'imballo esterno, il magazzino è autorizzato a respingere la merce a spese del mittente. Il materiale deve essere spedito entro 15 giorni lavorativi dal ricevimento dell'autorizzazione al reso, in **PORTO FRANCO** (a carico del cliente), al seguente indirizzo:

#### **Akse S.r.l. Via Aldo Moro, 39 42100 (RE) Att.ne UFFICIO RIPARAZIONI**

Il prodotto in garanzia dovrà essere reso ad Akse nella sua **confezione originale**.

1.3.1 SPEDIZIONE DEI PRODOTTI RESI AL CLIENTE

La spedizione di reso riparato verso il cliente è in **PORTO ASSEGNATO** (a carico del cliente). Se un prodotto **IN garanzia o NON in garanzia** alla verifica del personale tecnico Akse risulta correttamente funzionante, verrà addebitato al cliente un importo pari a **40 EURO + I.V.A.** a forfait per controllo, ricollaudo e ricalibrazione.

## 1.3.2 ALLEGATO (RMA)

Richiesta numero di autorizzazione rientro merce

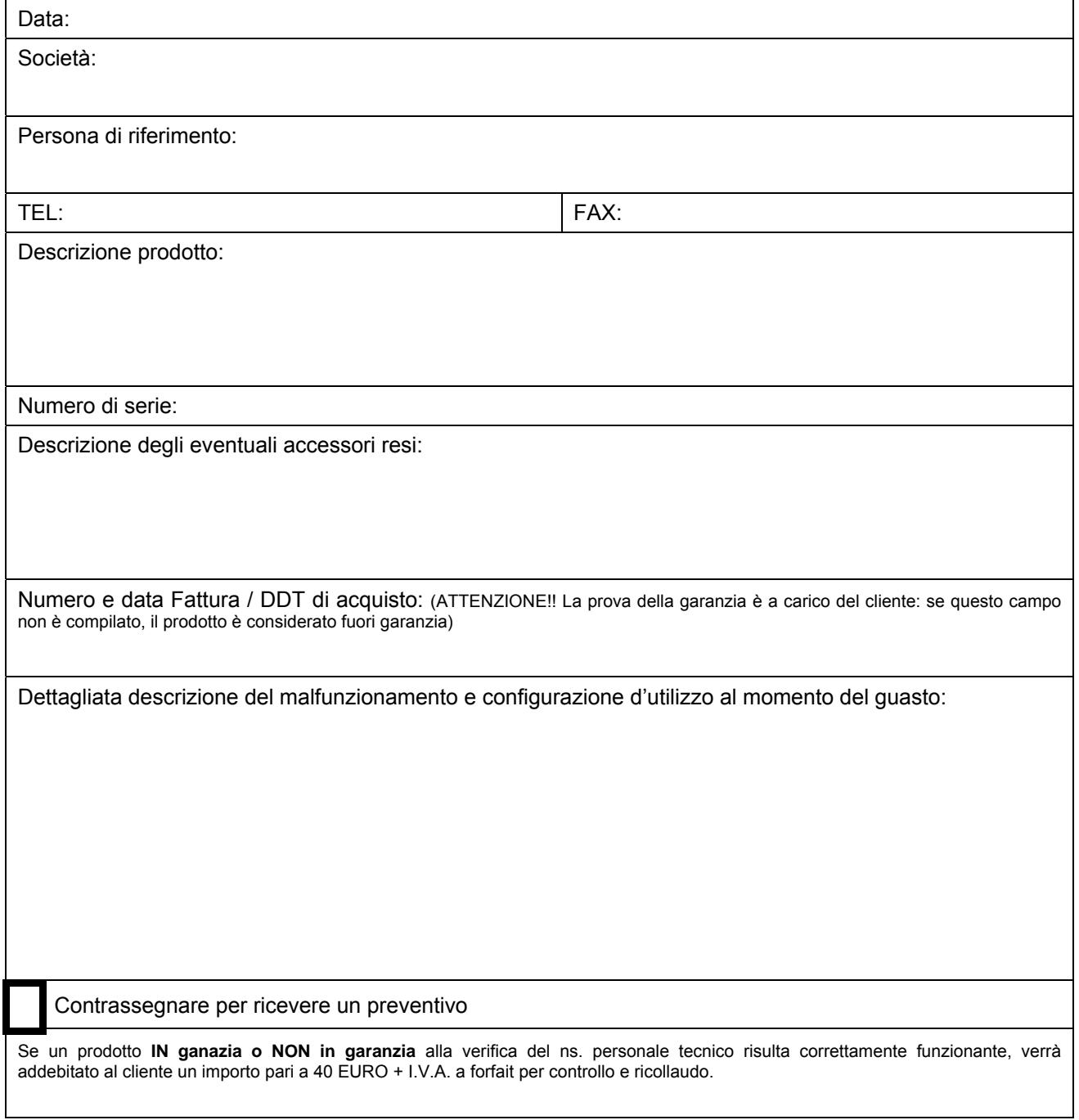

Spazio riservato per la risposta di AKSE:

## R.M.A. N.

Il numero di RMA è da riportare sull'imballo esterno e sul Documento di Trasporto (DDT): se non presente il magazzino AKSE è autorizzato a respingere la merce.

## **2 Sicurezza**

Questo strumento è stato costruito e collaudato in conformità alle norme IEC 1010 classe 2, rispettando le norme di isolamento VDE 0110 gruppo B per tensioni di esercizio inferiori o uguali a 250 VACrms fase neutro.

Al fine di mantenere queste condizioni e garantirne un utilizzo sicuro, l'utilizzatore deve attenersi alle indicazioni ed ai contrassegni contenuti nelle istruzioni seguenti.

Al ricevimento dello strumento, prima di procedere all'installazione, controllare che questo sia integro e che non abbia subito danni durante il trasporto.

Verificare che tensione di esercizio e la tensione di rete coincidano e successivamente procedere all'installazione.

L'alimentazione dello strumento non deve essere collegata a terra.

Lo strumento non è provvisto di fusibile di protezione sull'alimentazione, deve essere quindi protetto a cura dell'installatore.

Le operazioni di manutenzione e/o riparazione devono essere effettuate solamente da personale qualificato e autorizzato.

Qualora si abbia il sospetto che lo strumento non sia più sicuro, metterlo fuori servizio ed assicurarsi che non venga utilizzato inavvertitamente.

Un esercizio non è più sicuro quando:

1) Lo strumento presenta danni chiaramente visibili.

2) Quando lo strumento non funziona più.

3) Dopo un prolungato stoccaggio in condizioni sfavorevoli.

4) Dopo gravi danni subiti durante il trasporto.

Gli strumenti X3M D e Flash D devono essere installati seguendo tutte le normative locali.

## **2.1 Sicurezza degli operatori**

**Attenzione:** Il non rispetto delle seguenti istruzioni può causare pericolo di morte.

- Durante le normali operazioni tensioni pericolose possono essere presenti sui morsetti dello strumento e attraverso i trasformatori di tensione e di corrente. I trasformatori di corrente e di tensione con il primario energizzato possono generare tensioni letali. Seguire le precauzioni di sicurezza standard eseguendo qualunque attività di installazione o servizio.
- I morsetti **non** devono essere raggiungibili dall'operatore dopo l'installazione. All'operatore deve essere accessibile solo la parte frontale con il display.
- Non usare le uscite digitali per funzioni di protezione. Questo include applicazioni per limitare la potenza. Lo strumento può essere usato per funzioni di protezione secondaria.
- Lo strumento deve essere protetto da un dispositivo di sezionamento in grado di sezionare sia l'alimentazione che i morsetti di misura, che sia facilmente raggiungibile da parte dell'operatore e ben identificato come sezionatore dell'apparecchio.
- Lo strumento e i suoi collegamenti devono essere opportunamente protetti per il cortocircuito.

**Preacauzione:** Il non rispetto delle istruzioni può causare danni persistenti allo strumento.

- Lo strumento è protetto internamente da PTC ma occorre prevedere che sia comunque sia protetto da fusibili o altre protezioni esterne.
- Le uscite e le opzioni sono a bassa tensione e non possono essere alimentate da alcuna tensione esterna non specificata.
	- L'applicazione sugli ingressi di corrente di livelli di corrente non compatibili può danneggiare lo strumento.

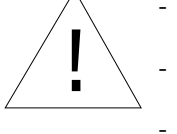

## **3 Istruzioni per il montaggio**

## **3.1 Dimensioni (mm)**

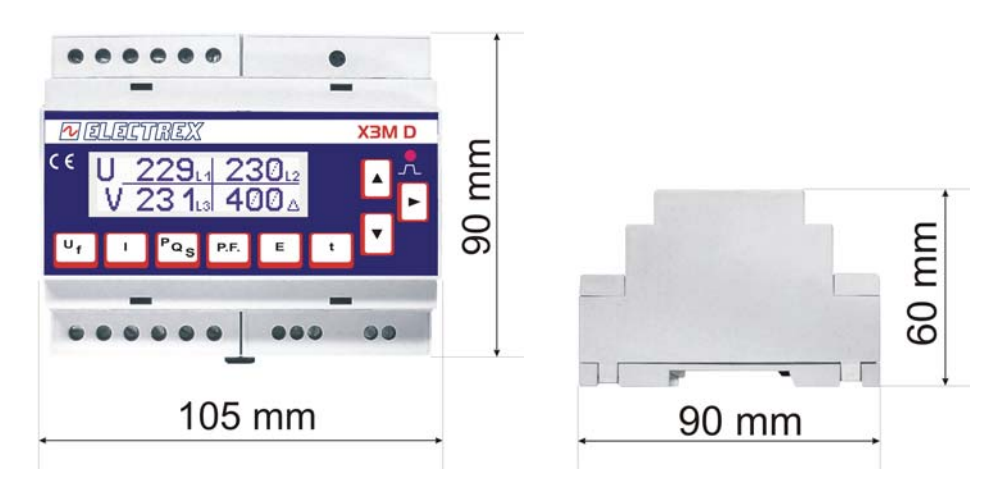

## **3.2 Dimensioni opzioni**

Contenitore modulare per inserzione su guida din standard da 2 moduli.

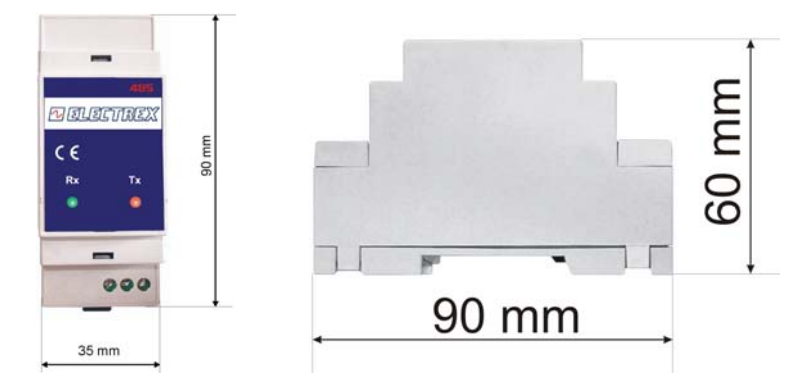

## **3.3 Fissaggio e bloccaggio**

Lo strumento deve essere fissato sulla guida utilizzando la linguetta a molla nella parte inferiore.

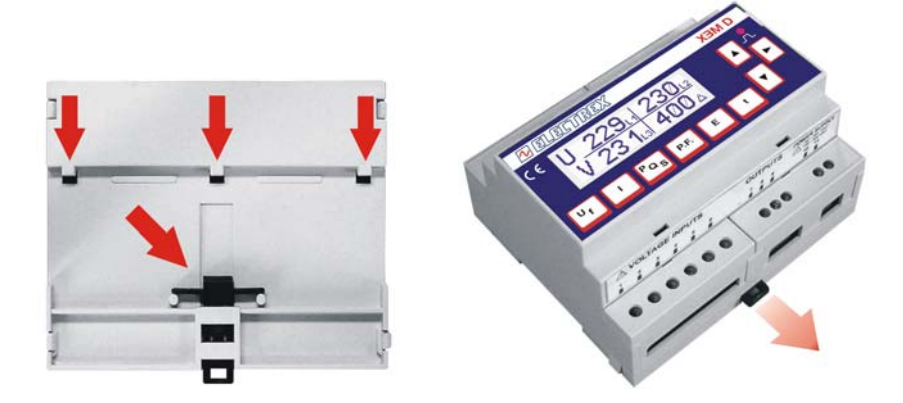

## **4 Schemi di collegamento**

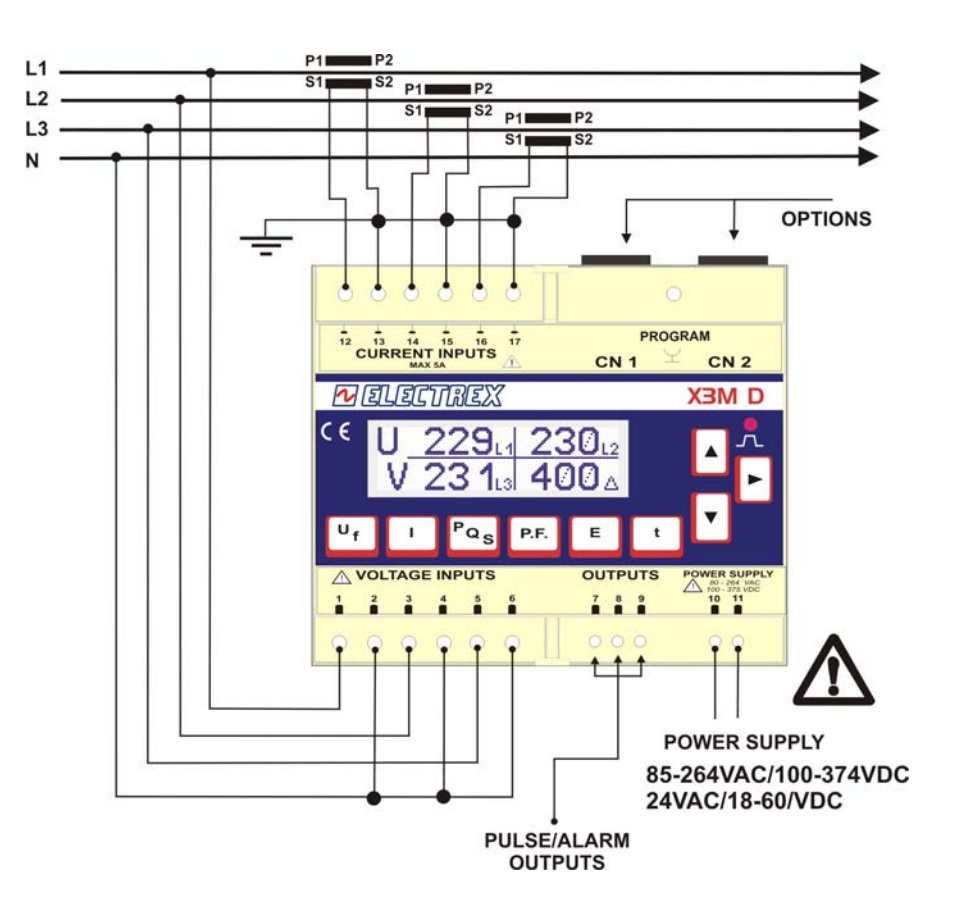

#### **4.1 Alimentazione**

Lo strumento è dotato di alimentazione separata con range esteso di funzionamento. I morsetti per l'alimentazione sono numerati (10 e 11). La sezione massima dei cavi da utilizzare è 4  $\,$ mm<sup>2</sup>.

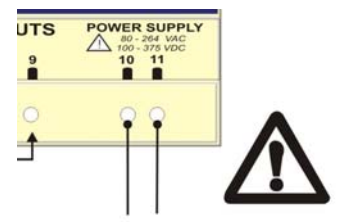

**POWER SUPPLY** 85-264VAC / 100-374VDC 24VAC / 18-60VDC

## **4.2 Collegamento delle misure di tensione e di corrente**

#### **Connessioni voltmetriche**

Utilizzare cavi di sezione massima 4 mm<sup>2</sup> e collegarli ai morsetti contrassegnati da VOLTAGE INPUT secondo lo schema di figura.

#### **Connessioni amperometriche**

E' necessario utilizzare TA con primario adeguato e secondario 5° o 1A. Collegare il segnale amperometrico proveniente dai TA ai morsetti contrassegnati da CURRENT INPUT secondo lo schema di figura. Utilizzare cavi di sezione adeguata alla potenza dei TA utilizzati e alla distanza da coprire. La sezione massima per i morsetti è 4 mm<sup>2</sup>.

N.B. Il secondario del TA deve essere sempre in corto circuito quando non è collegato allo strumento per evitare danni e pericoli per l'operatore

#### **RISPETTARE SCRUPOLOSAMENTE L'ABBINAMENTO DI FASE TRA I SEGNALI VOLTMETRICI E AMPEROMETRICI. Il mancato rispetto di tale corrispondenza e degli schemi di collegamento dà luogo ad errori di misura.**

## 4.2.1 Collegamento Stella 4W (4 fili)

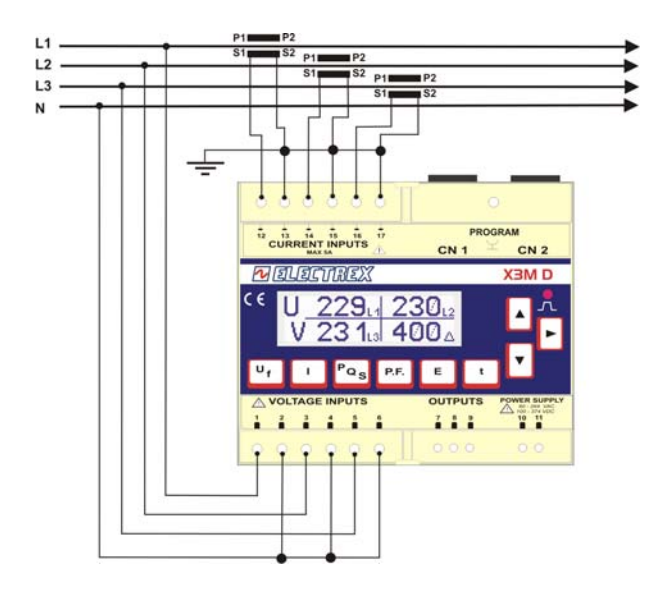

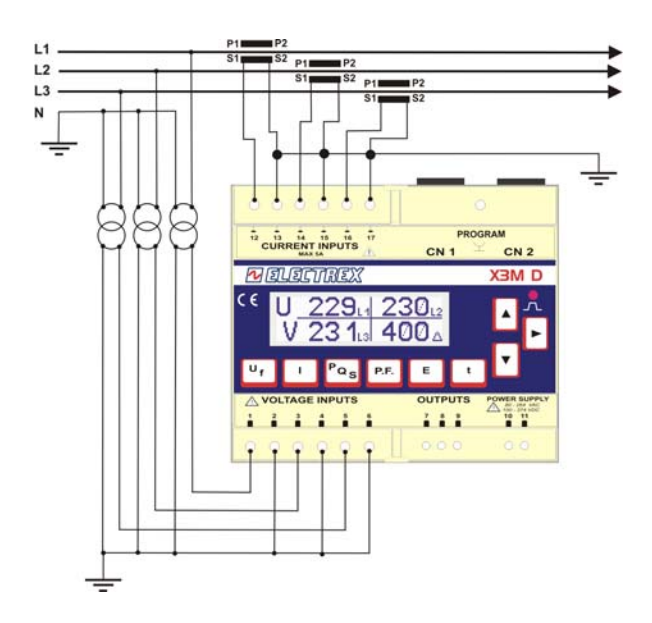

Bassa tensione 3 TA<br> **Configurazione 3 Ph/4W**<br>
Configurazione 3 Ph/4W<br>
Configurazione 3 Ph/4W **Configurazione 3Ph/4W Configurazione 3Ph/4W** 

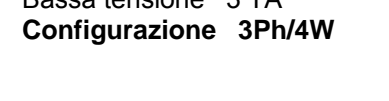

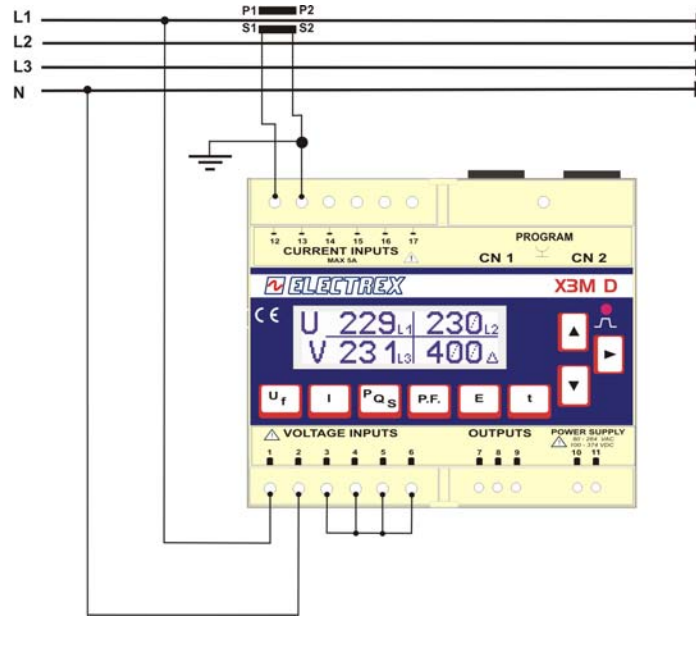

Bassa tensione 1 TA (Equilibrato e simmetrico, "bilanciato") **Configurazione 3Ph/4W-Bal** 

## 4.2.2 Collegamento Triangolo 3W (3 fili)

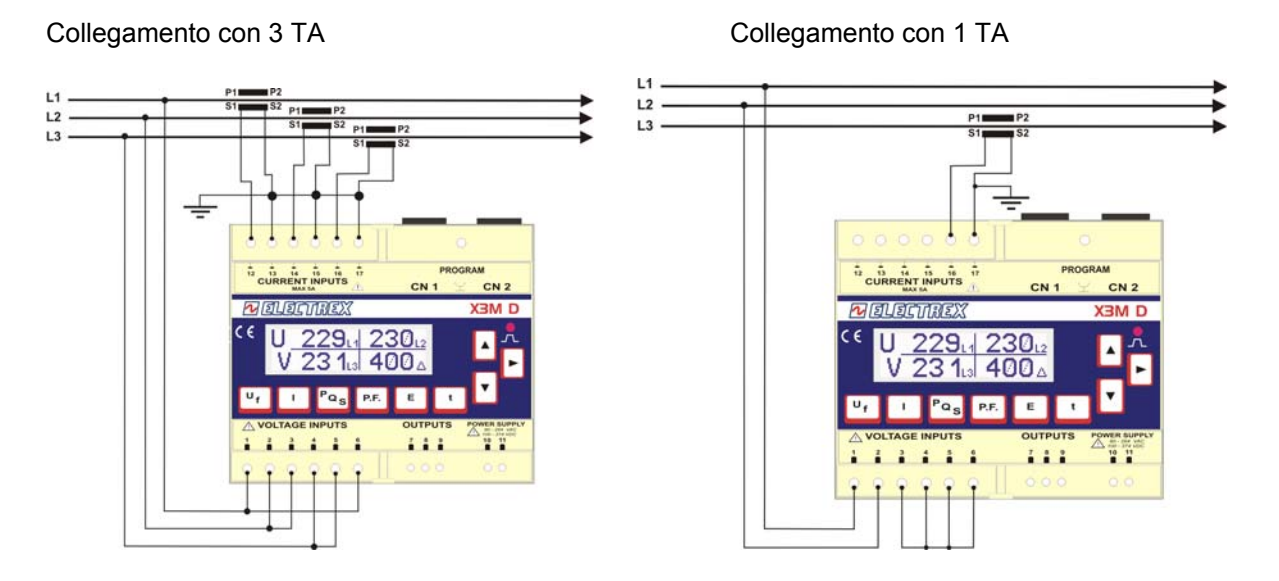

Bassa Tensione 3 TA Bassa tensione 1 TA (Equilibrato e simmetrico, "bilanciato")<br> **Configurazione 3 Ph/3W**<br> **Configurazione 3 Ph/3W-Bal Configurazione 3Ph/3W Configurazione 3Ph/3W-Bal** 

4.2.2.1 Collegamento con 2 TA fasi L1 L3

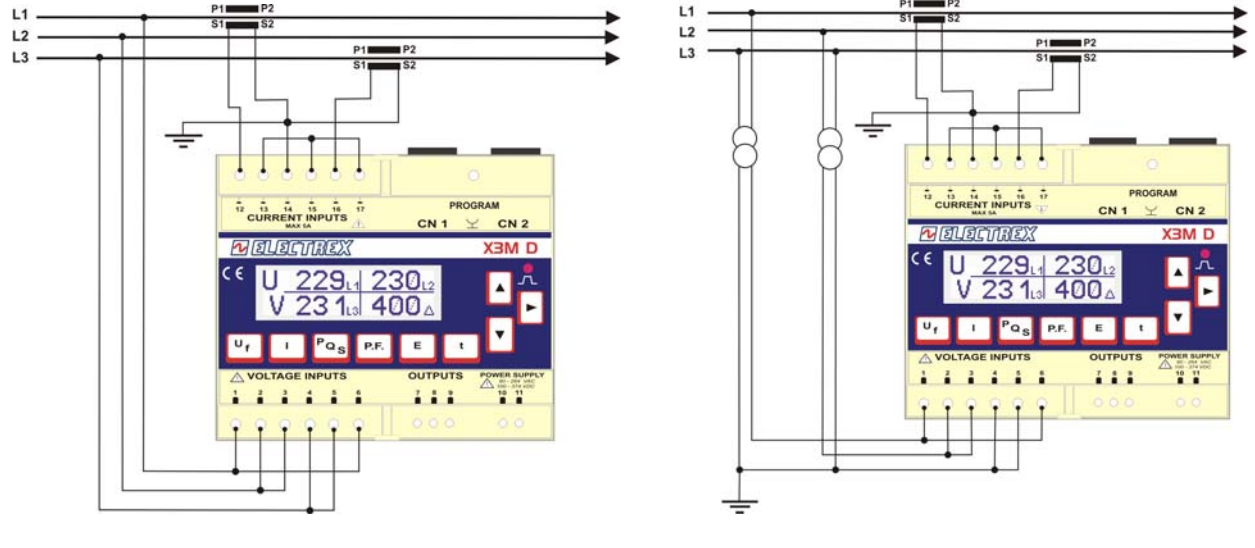

Bassa Tensione **Configurazione 3Ph/3W** Media o Alta Tensione **Configurazione 3Ph/** 

**Configurazione 3Ph/3W Configurazione 3Ph/3W** 

### 4.2.2.2 Collegamento con 2 TA fasi L1 L2

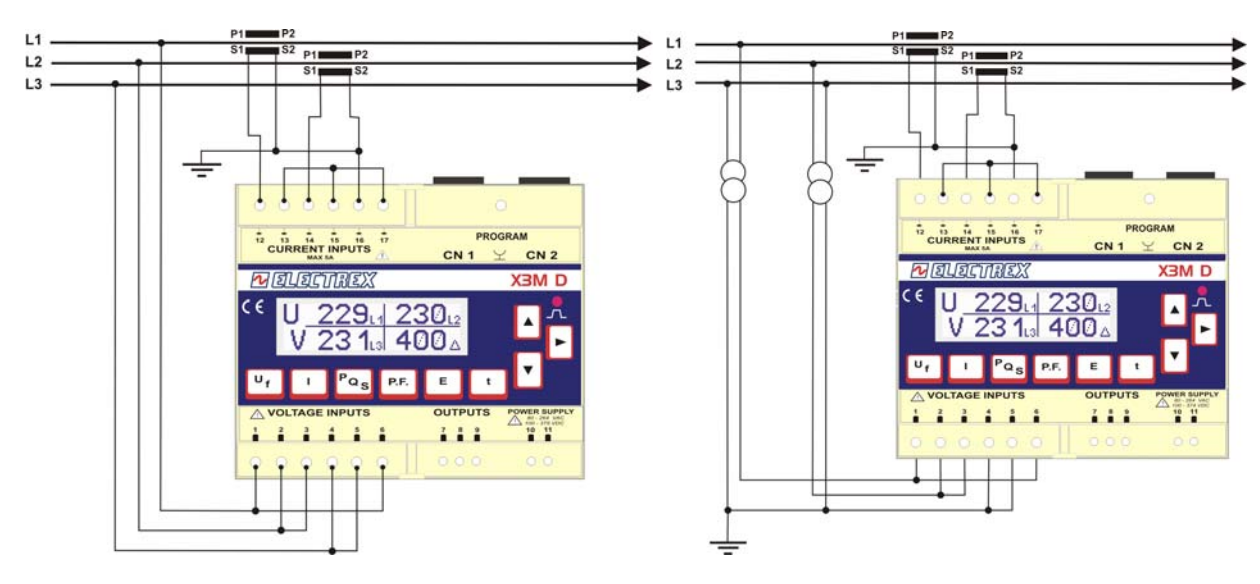

Bassa Tensione 2 TA<br> **Configurazione 3Ph/3W**<br>
Configurazione 3Ph/3W<br>
Configurazione 3Ph/3W **Configurazione 3Ph/3W Configurazione 3Ph/3W** 

4.2.3 Collegamento a 2 fili (monofase)

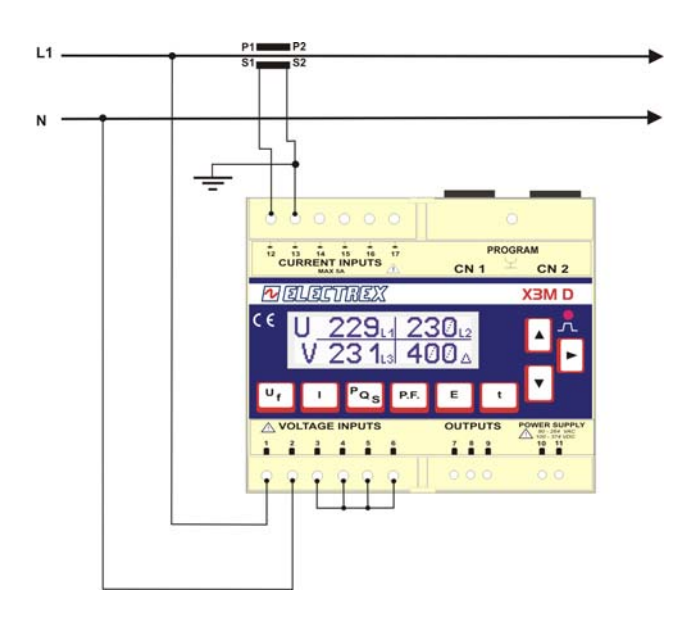

Bassa tensione Fase Neutro 1 TA **Configurazione 1Ph/2W** 

## 4.2.4 Collegamento a 2 fili (bifase)

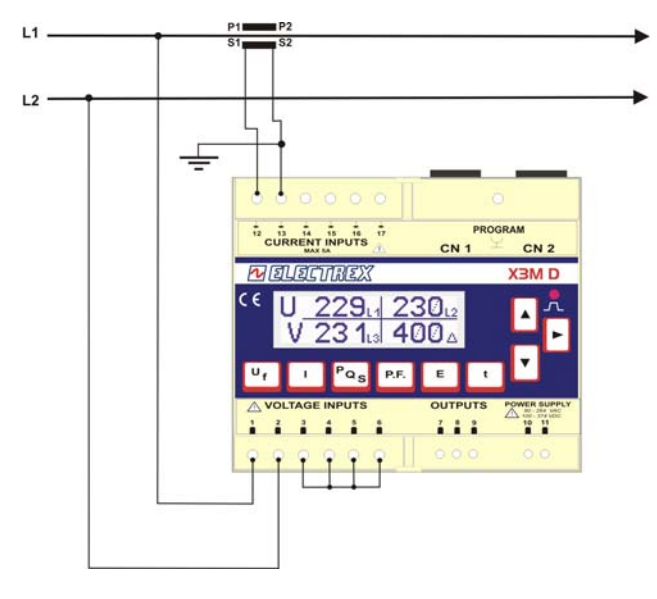

Bassa tensione fase fase 1 TA **Configurazione 2Ph/2W** 

## **4.3 Collegamenti uscite impulsi**

Lo strumento è provvisto di due uscite optoisolate a transistor con portata 27 Vdc e 27 mA secondo standard DIN 43864.

Le due uscite sono completamente programmabili sia come frequenza degli impulsi che come durata degli impulsi.

Come default la frequenza di uscita pari a 1000 impulsi per kWh (o kvarh) e durata impulso 50 ms e le due uscite sono una proporzionale all'Energia Attiva ed una all'Energia Reattiva.

Il numero di impulsi è riferito al fondo scala dello strumento senza i fattori moltiplicativi di TA e TV.

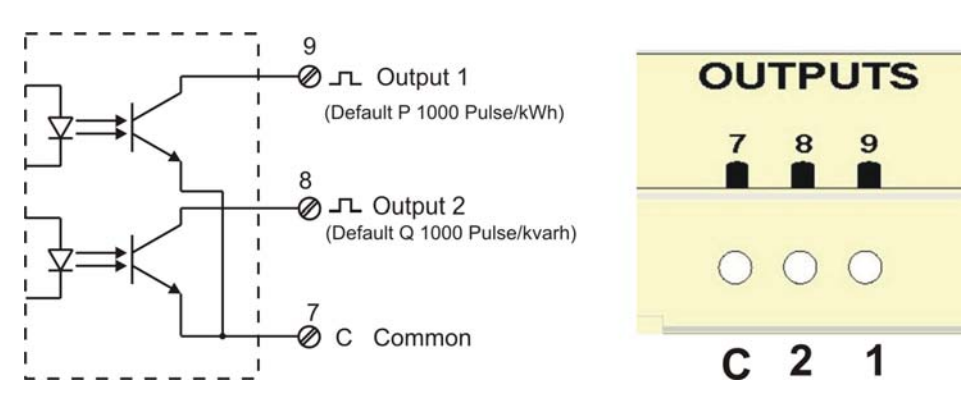

Per calcolare il valore in energia di ogni impulso è necessario applicare la formula

$$
\pmb{\mathit{K_p}} = \frac{\pmb{\mathit{K_{\tau_A}}}\times\pmb{\mathit{K_{\tau V}}}}{\pmb{\mathit{Pulse}}/\pmb{\mathit{kWh}}}
$$
Dove: K<sub>P</sub>= energia per ogni impulso; K<sub>TA</sub> = Rapporto del TA; K<sub>TV</sub> = Rapporto TV

Pulse/kWh = Frequenza degli impulsi

per esempio TA = 100/5 TV 20.000/100  $K_{P} = \frac{20 \times 200}{1000} = 4kWh / \textit{imp}$  o kWh = ¼ di impulso.

Le due uscite possono essere anche programmate come allarmi o gestite da remoto con protocollo Modbus come descritto nella sezione di programmazione dello strumento.

## **4.4 Collegamenti opzioni**

Le opzioni dello strumento devono essere montate a fianco e collegate allo stesso tramite il cavetto fornito con le opzioni stesse.

La configurazione delle opzioni è possibile o da tastiera e display o tramite porta seriale con protocollo ModBus.

Le pagine di display riguardanti le impostazioni delle caratteristiche dell'opzione compaiono solamente quando una delle opzioni è inserita nello strumento.

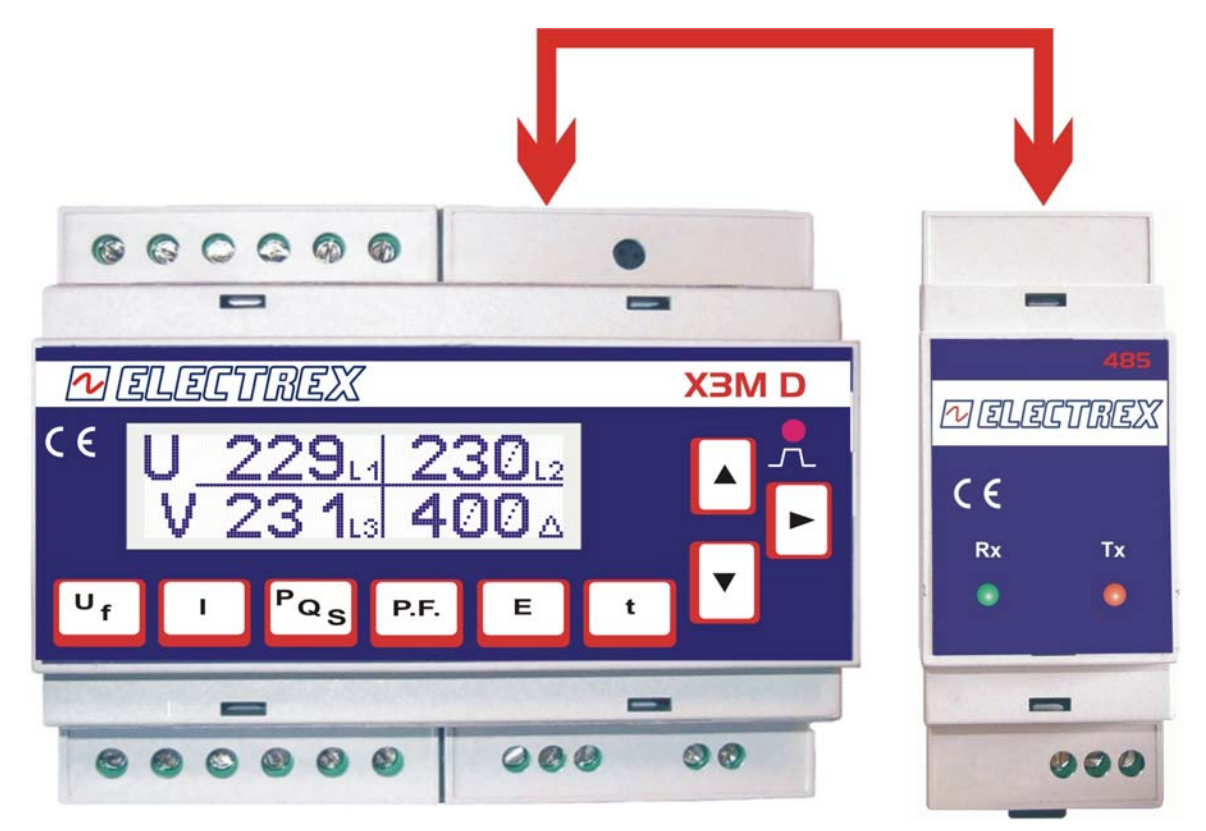

CN1 = Interfaccia RS485 oppure Interfaccia RS232 *CN2 = Modulo 4-20 mA* 

## 4.4.1 Opzione RS485

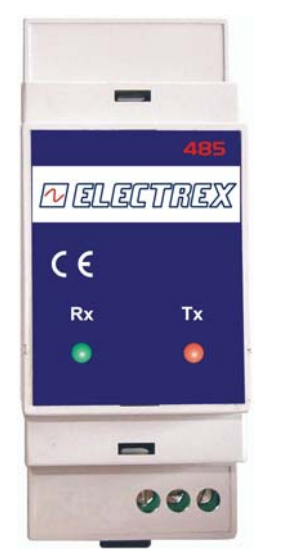

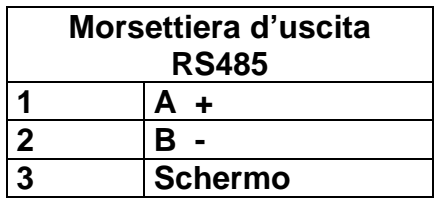

## 4.4.2 Opzione RS232

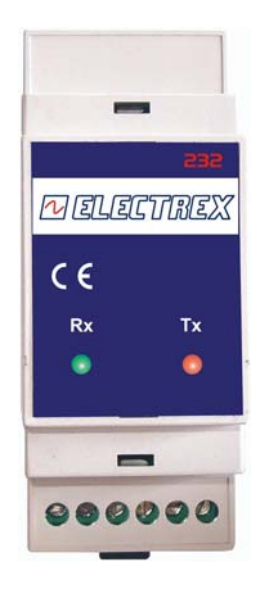

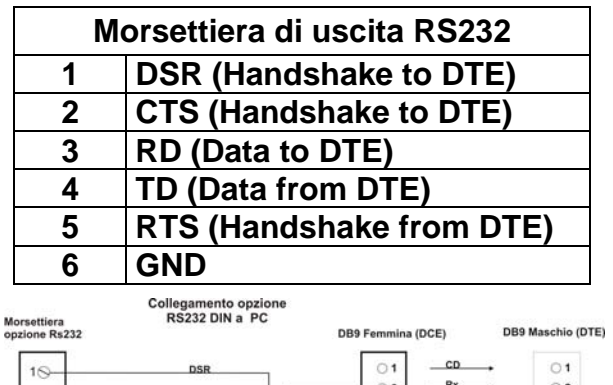

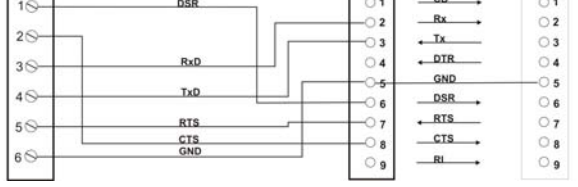

4.4.3 Opzione doppia uscita analogica 4-20 mA

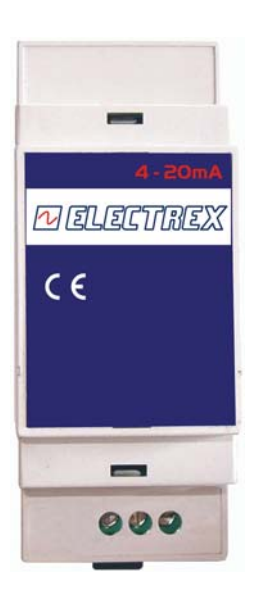

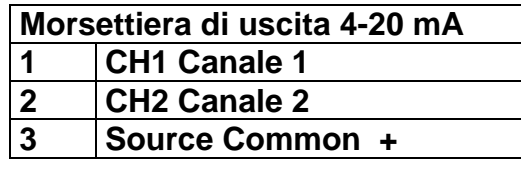

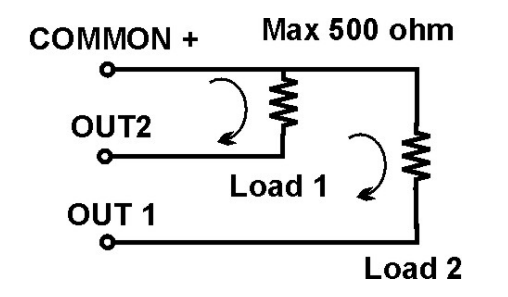

## **5 Utilizzo dello strumento**

## **5.1 Configurazione dello strumento**

La procedura di programmazione permette di variare i parametri di funzionamento dello strumento. Si entra nella procedura con il tasto Program.

## **Pulsante Program**

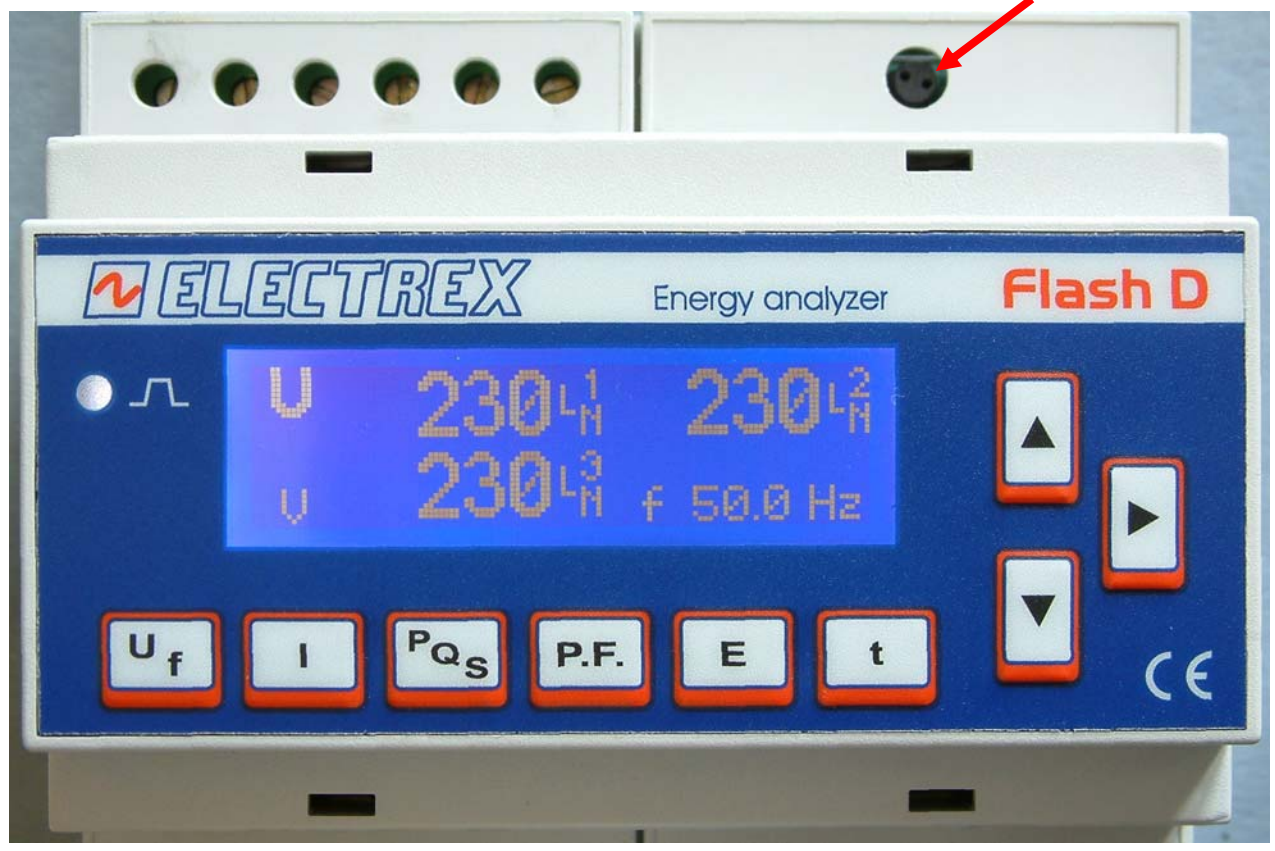

Si entra nella programmazione dei parametri di misura e della configurazione della rete.

Il pulsante permette di procedere da un campo all'altro di una pagina di Setup o di passare alla pagina successiva finiti i campi della pagina.

I pulsanti e permettono di modificare i campi che sono selezionati e che lampeggiano. Si definisce campo sia un parametro che identifica il funzionamento che un campo numerico.

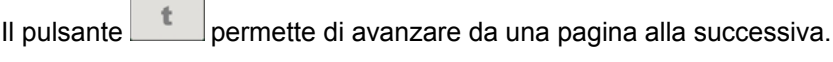

Il pulsante  $\begin{array}{|c|c|c|}\n\hline\n\mathbf{f} & \mathbf{p} & \mathbf{p} & \$ La memorizzazione dei dati di programmazione avviene quando si esce dal menu con il tasto PROGRAM in qualunque delle pagine del menu di programmazione.

## 5.1.1 Sequenza di set up

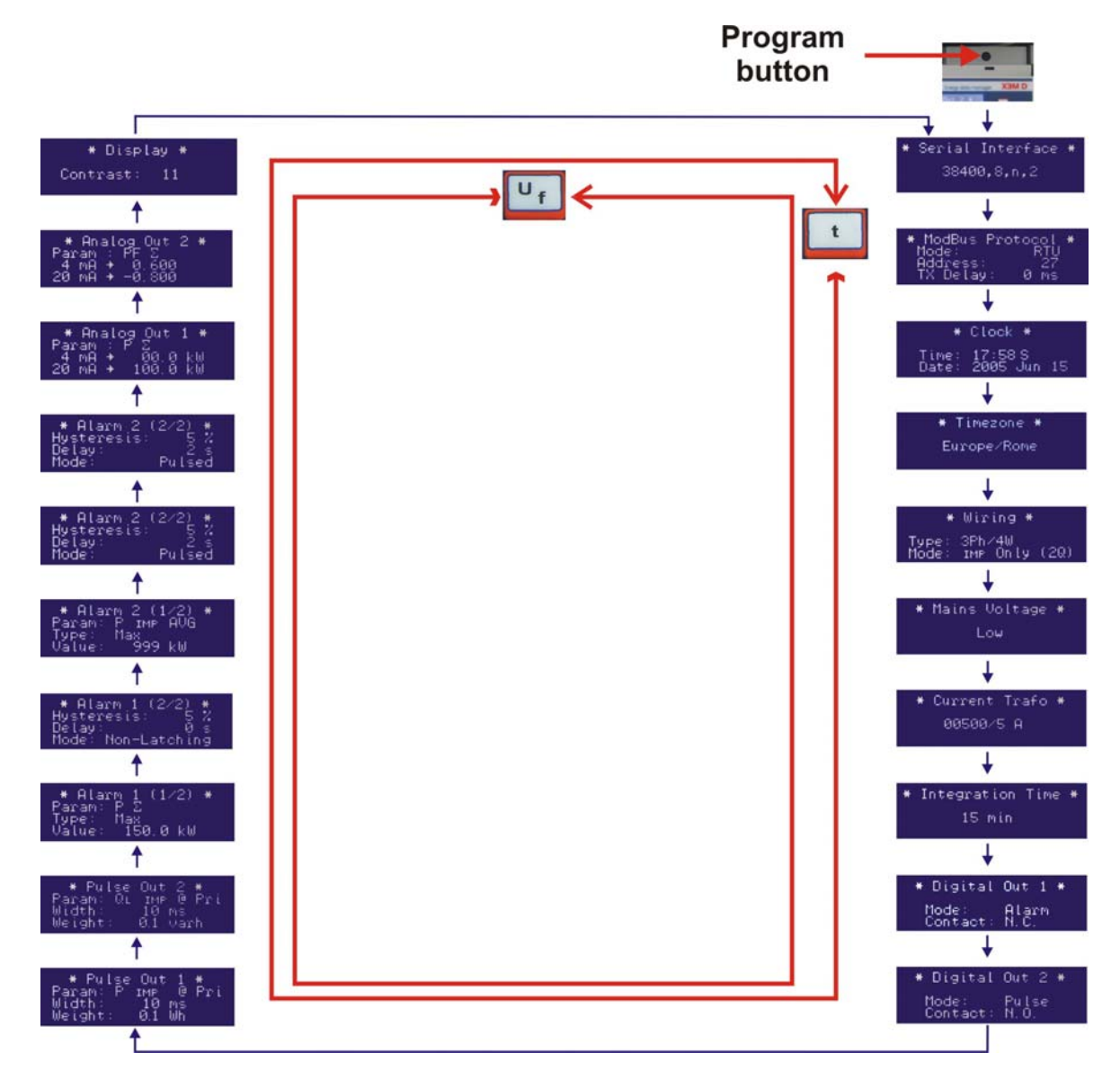

Se, entrati in programmazione con il tasto PROGRAM, in corrispondenza della prima pagina si preme il pulsante  $\begin{array}{|c|c|c|c|c|}\n\hline\n\text{S} & \text{S} \\
\text{S} & \text{S} \\
\text{S} & \text{S} \\
\text{S} & \text{S} \\
\text{S} & \text{S} \\
\text{S} & \text{S} \\
\text{S} & \text{S} \\
\text{S} & \text{S} \\
\text{S} & \text{S} \\
\text{S} & \text{S} \\
\text{S} & \text{S} \\
\text{S} & \text{S} \\
\text{S} & \text{S} \\
\text{S} & \text{S} \\
\text{S} & \text{S} \\
\text{S} & \text{$ 

Se si preme il pulsante **Pas** si entra nella pagina di reset delle potenze medie e massime.

Di seguito il formato delle pagine e il flusso della programmazione.

**ATTENZIONE: TUTTE LE MODIFICHE AI PARAMETRI DI PROGRAMMAZIONE DELLO STRUMENTO DIVENTANO EFFETTIVE SOLTANTO QUANDO SI ESCE DALLE PAGINE DI PROGRAMMAZIONE PREMENDO IL TASTO PROGRAM SUL RETRO DELLO STRUMENTO.** 

## 5.1.2 Procedura di configurazione

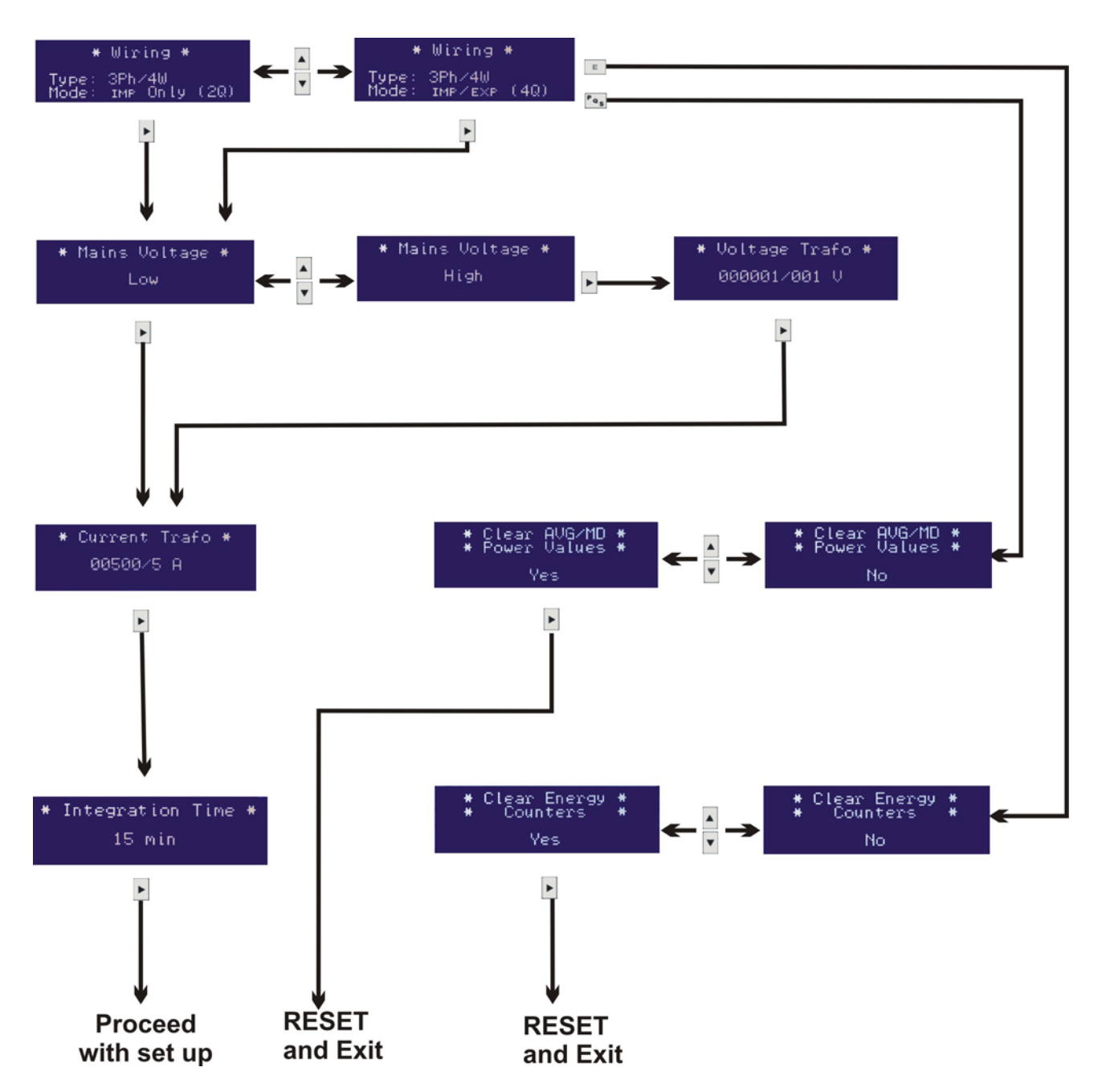

5.1.2.1 Configurazione dei parametri di rete

La prima pagina di programmazione in cui si entra è quella di configurazione del tipo di rete.

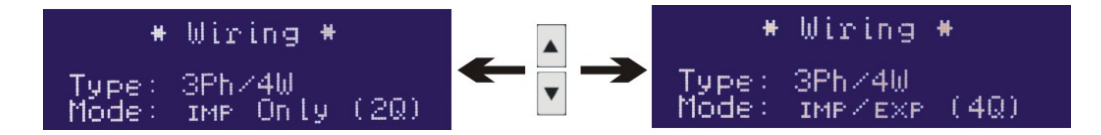

Per primo si deve i scegliere in quale modo e configurata la rete di cui si deve fare la misura:

- 3 fasi 4 fili **[3Ph/4W]**, Stella,
- 3 fasi 3 fili **[3Ph/3W]**, triangolo,
- 3 fasi 4 fili equilibrato (1 solo TA) **[3Ph/4W-Bal]**,
- 3 fasi 3 fili equilibrato **[3Ph/3W-Bal]**,
- monofase **[1Ph/2W]**

#### • bifase **[2Ph/2W]**.

Quindi si deve specificare il tipo di utenza

- Solo Import **[Import Onlu (2Q)]** o
- Import-Export **[Imp/Exp (4Q)]**.

La programmazione di fabbrica è **[3Ph/4W]** e solo Import **[Import Only (2Q)]** e corregge automaticamente eventuali errori di connessione del verso dei TA.

La pagina successiva si riferisce al tipo di misura in tensione:

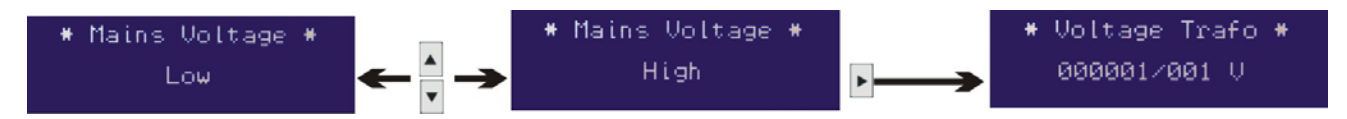

Se si tratta di misura diretta in bassa tensione **[Low]** si passa direttamente alla pagina delle correnti, se invece si tratta di misure in media o alta tensione, o comunque tramite TV occorre scegliere **[High]** e procedere nelle pagine successive a programmare il primario del TV e il valore del secondario.

Utilizzare i valori scritti sul trasformatore voltmetrico e non quelli della tensione misurata. I due valori devono essere interi, il rapporto può anche essere frazionale.

#### La programmazione di fabbrica è **[Low]]**.

Dopo la programmazione della misura di tensione si entra nella pagina delle correnti:

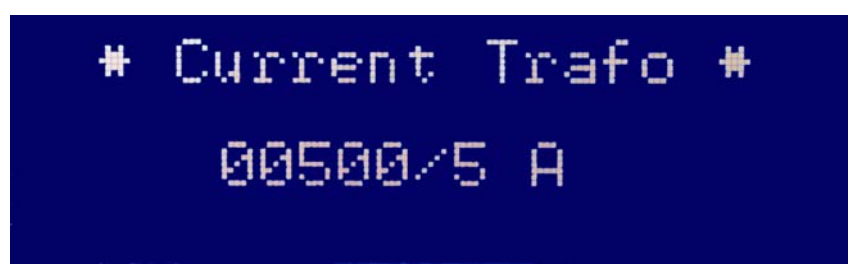

in cui si deve inserire il valore del primario del TA ed il valore del secondario del TA. Anche in questo caso, leggere attentamente il valore scritto sulla targhetta del trasformatore amperometrico. I tre trasformatori amperometrici sulle tre fasi devono essere uguali. La programmazione di fabbrica è **[00005/5]**.

La pagina successiva serve per programmare il tempo di integrazione per il calcolo delle potenze medie e di punta.

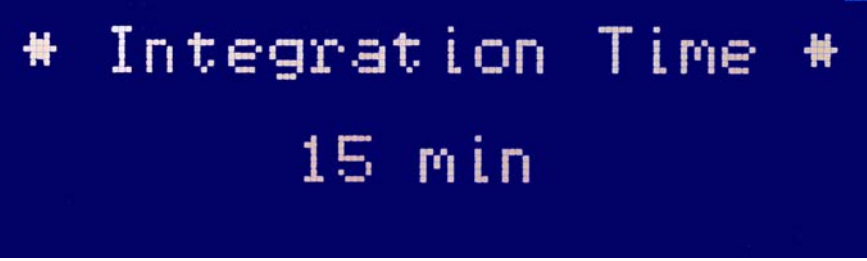

Si programma in minuti in un range che varia da 1 a 60 m (minuti).

Lo strumento fornisce due valori medi: uno calcolato con il metodo della finestra mobile ed uno calcolato su base di tempo fissa. Il tempo di integrazione, programmabile da tastiera, si riferisce al tempo di integrazione della potenza media calcolata con il metodo della finestra mobile. Anche la punta è calcolata sulla base della media mobile.

Esiste un tempo di integrazione diverso usato per memorizzare il valore di energia su base di tempo fissa che è disponibile solo tramite porta seriale nei registri modbus.

#### 5.1.2.2 Configurazione dei parametri di comunicazione

Si entra nel menu di programmazione della porta di comunicazione solo se è presente o l'opzione RS-485 o l'opzione RS-232.

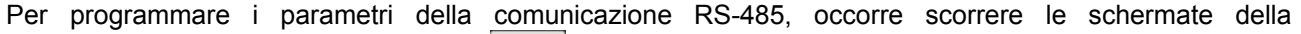

programmazione con 2 tasti. Con il tasto le videate si scorrono in avanti.

Viceversa, col tasto , le videate si scorrono all'indietro.

La prima schermata che si presenta è la seguente:

Attraverso questa schermata è possibile settare il numero di bit di dati, la parità, i bit di stop e la velocità di comunicazione. Tutti questi dati sono correlati fra loro a seconda del valore dei bit di stop.

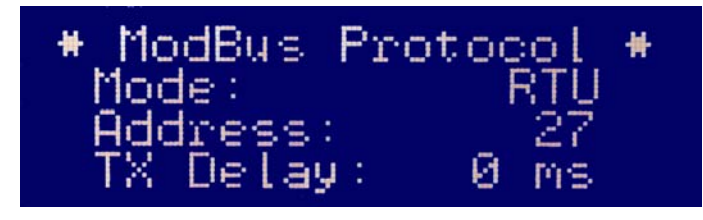

Serial Interface 38400,8,n,2

 Attraverso questa schermata è possibile impostare diversi parametri. Il primo parametro è il tipo di protocollo di comunicazione MODBUS che può essere scelto fra RTU o ASC (ASCII). Lo Slave Address è il secondo valore lampeggiante che compare. Il terzo è il tempo che lo strumento aspetta, oltre il tempo di

elaborazione, prima di rispondere ad una richiesta di trasmissione dati. Il parametro è espresso in millisecondi (nella figura il valore di default che è 100 ms) e può essere anche portato a zero.

5.1.2.3 Configurazione delle uscite

Lo strumento nasce con le due uscite programmate come impulsi su P<sub>∑</sub> (uscita 1) e Q<sub>∑</sub> (uscita 2) con 1000 impulsi per kWh o kvarh sul fondo scala dello strumento senza TA e TV.

E' possibile modificare l'uso delle due uscite assegnandole agli allarmi o al protocollo modbus.

Nel caso siano assegnale al protocollo è possibile associare un watch dog in minuti (da 0 a 60, 0=non attivo) di protezione sulle uscite in caso di caduta della comunicazione.

I vari campi assumono i seguenti significati:

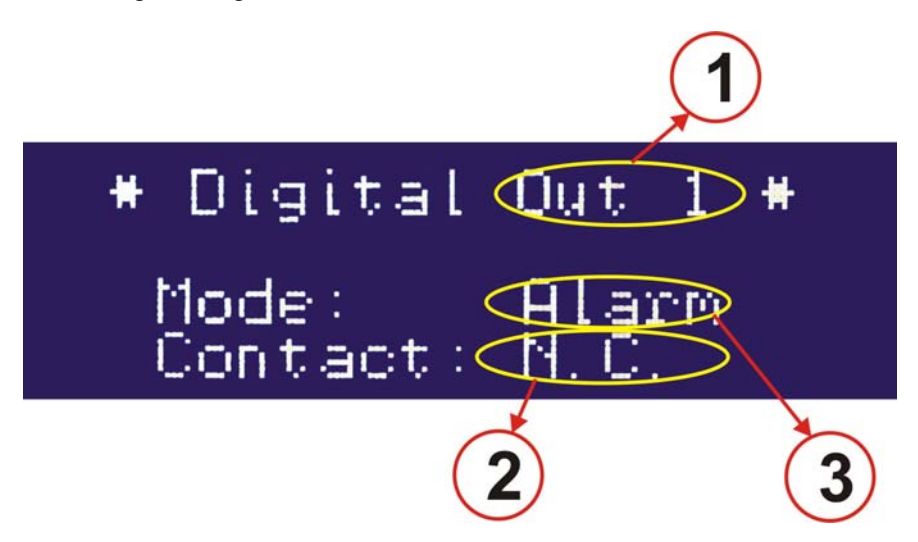

- (1) **Digital Out 1**: digital output 1 (uscita digitale 1). Identifica la prima l'uscita digitale.
- (2) **Contact: N.C.** normally closed (normalmente chiuso) o **N.O.** normally open (normalmente aperto): consente di definire lo stato di riposo del transistor di uscita.
- (3) **Mode: Pulse** uscita impulsi (default), **Alarm** uscita connessa agli allarmi, **Remote** uscite pilotabili da modbus.

Per l'uscita digitale 2 vale la stessa procedura.

#### 5.1.2.4 Configurazione delle uscite a impulsi

Se in configurazione si lascia la selezione pulse compare la seguente videata:

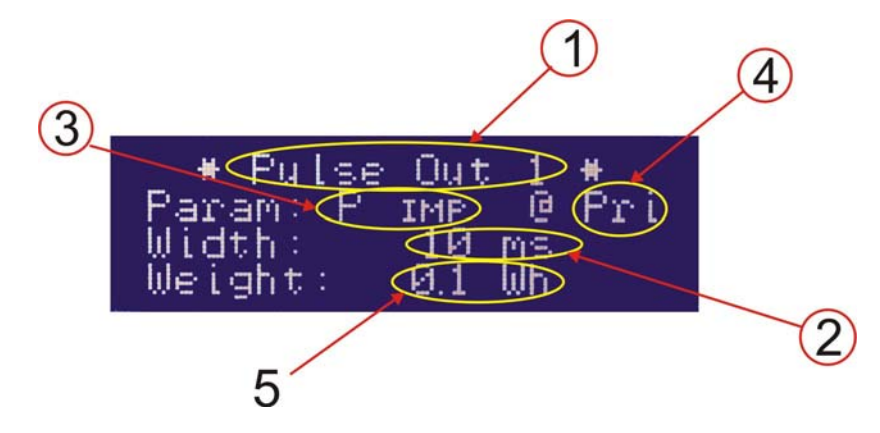

#### Dove:

- (1) Identifica l'impulso (Pulse) dell'uscita (Out) 1
- (2) Identifica la durata dell'impulso in mSec da 50 a 900 in step di 10.
- (3) Identifica la grandezza a cui l'uscita impulsi è proporzionale a scelta fra:

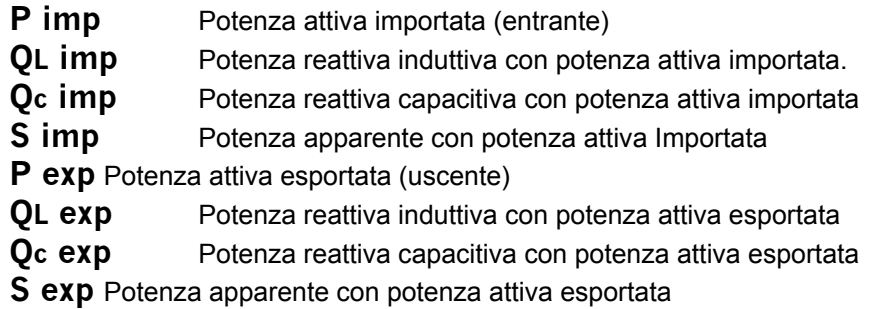

- (4) Gli impulsi tengono conto del Trasformatore amperometrico **Pri** o sono riferiti al fondo scala dello strumento **Sec**.
- (5) Peso dell'impulso da 0,1 Wh a 1 MWh passando per tutti i valori intermedi. Es 1.0 Wh = 1000 imp/kWh.

## 5.1.2.5 Configurazione degli allarmi

Lo strumento è dotato di due allarmi che possono essere attivati da una soglia programmabile su una qualunque delle grandezze misurate.

Gli allarmi possono essere di tre tipi: Minima, Massima e 1÷3.

L'allarme di minima scatta quando la misura selezionata è inferiore alla soglia programmata.

L'allarme di massima scatta quando la misura supera la soglia programmata.

L'allarme 1÷3 scatta quando una qualunque delle misure delle tre fasi supera la soglia. Questo allarme può a sua volta essere di minima o di massima. Nel caso di una soglia di minima si imposta una percentuale e l'allarme diventa di sbilanciamento scattando quando la differenza percentuale fra due delle tre correnti o tensioni di fase supera la percentuale impostata.

La percentuale viene calcolata come 100 x  $(I_{max} - I_{min})/I_{max}$ .

Ad ogni allarme sono associati un'isteresi e un tempo di latenza.

L'**isteresi** in percentuale definisce la differenza fra la soglia di attivazione dell'allarme e quella di rientro e si usa per evitare che l'allarme continui a scattare se il valore è nell'intorno della soglia. Come esempio se la soglia è 100 e l'isteresi 5% l'allarme scatta quando la grandezza supera i 100 e rientra quando la grandezza ritorna sotto i 95.

Il **tempo di latenza** in secondi definisce per quanto tempo l'allarme deve persistere prima di diventare attivo, lo stesso tempo vale anche per la scomparsa dell'allarme.

Si entra nella pagina di programmazione dell'allarme 1 dove i vari campi assumono i seguenti significati:

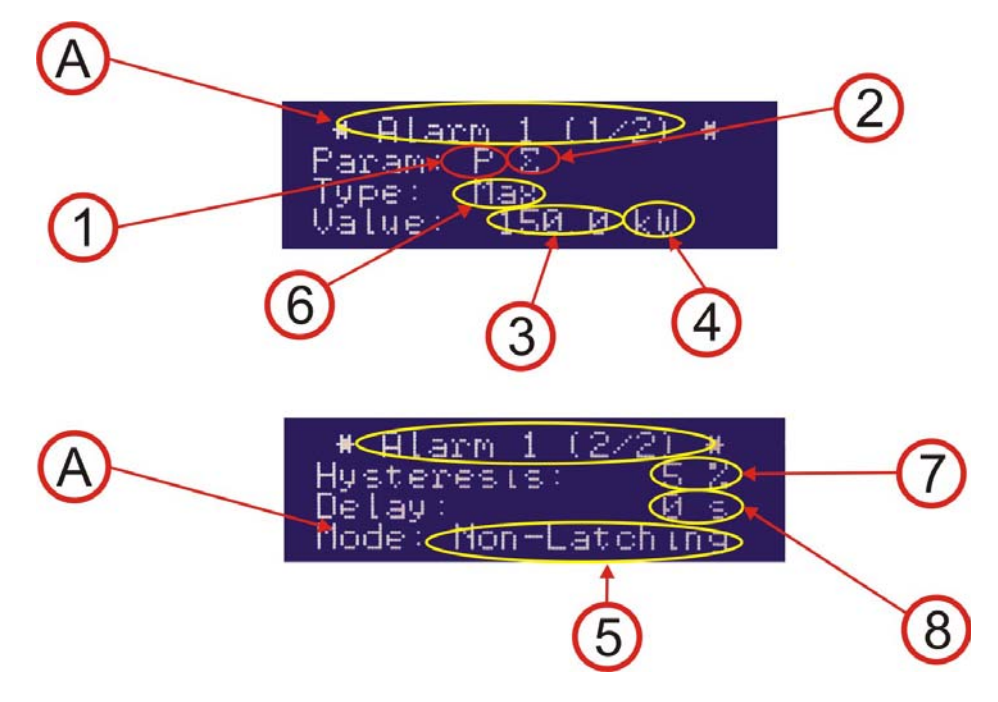

Le pagine di programmazione sono due non potendo visualizzare tutto su una sola.

(A) Identificativo dell'allarme: **Alarm 1** sta per allarme 1, che può essere associato all'uscita 1.

- (1) Scelta del tipo di grandezza su cui si vuole attivare l'allarme. Le possibili scelte sono:
	- None Allarme disattivato
	- U Tensione<br>f Frequenz
	- **Frequenza**
	- I Corrente
	- P Potenza attiva
	- Q Potenza reattiva
	- S Potenza apparente
	- PF Fattore di potenza
	- U THD Distorsione armonica totale di tensione

I THD Distorsione armonica totale di corrente

(2) Definizione della grandezza. Le possibili scelte sono:

- LN Tensione o corrente media stellata (solo su tensione, corrente, e THD).<br>LL Tensione media concatenata (solo su tensione e THD di tensione)
	- Tensione media concatenata (solo su tensione e THD di tensione)
- $N$  Corrente di neutro (solo su corrente)<br>  $\Sigma$  Potenze trifase (solo su potenza attiv
- Σ Potenze trifase (solo su potenza attiva, reattiva, apparente)
- L1 Grandezza di fase 1.
- L2 Grandezza di fase 2.
- L3 Grandezza di fase 3.
- L1-L2 Valore fase L1 fase L2 (solo su tensioni concatenate e THD)
- L2-L3 Valore fase L2 fase L3 (solo su tensioni concatenate e THD)
- L3-L1 Valore fase L3 fase L1 (solo su tensioni concatenate e THD)
- 1÷3 LL Allarme applicato a tutte e tre le misure di tensione fase fase. (solo tensione e THD).<br>1÷3 LN Allarme applicato a tutte e tre le misure di fase per la corrente e alle tre tensioni fase
- Allarme applicato a tutte e tre le misure di fase per la corrente e alle tre tensioni fase neutro per le tensioni. (solo tensione corrente e THD.
- AVG Allarme applicato alle potenze medie.
- (3) Valore della soglia programmabile: da –1999 a 1999.
- (4) Posizionamento della virgola: La grandezza può essere definita in potenza di 10 usando i simboli m, K, M e la virgola decimale. Il range varia da 10<sup>-3</sup> a 10<sup>9</sup>.
- (5) Modalità di pilotaggio uscita: non-latching = normale (l'allarme attiva il relè per il periodo in cui è attivo) pulsed = impulsivo (l'allarme quando si verifica genera un impulso).
- (6) Tipo di allarme: M = Max m = min

Nella seconda pagina:

- (7) Scelta del valore di isteresi in percentuale: da 0% a 99%
- (8) Ritardo all'attuazione (tempo di latenza) in secondi: da 0 a 99 s.

Per l'allarme 2 vale la stessa procedura.

#### 5.1.2.6 Configurazione delle uscite analogiche 4-20 mA.

Lo strumento può supportare due uscite analogiche in corrente fondo scala 4-20 o 0-20 mA su carico max di 500 Ohm proporzionali ad una delle grandezze misurate.

L'uscita 4-20 mA è aggiornata ogni 10 cicli della frequenza di rete (200 ms a 50 Hz), con un ritardo massimo di 50 ms rispetto al temine della misura.

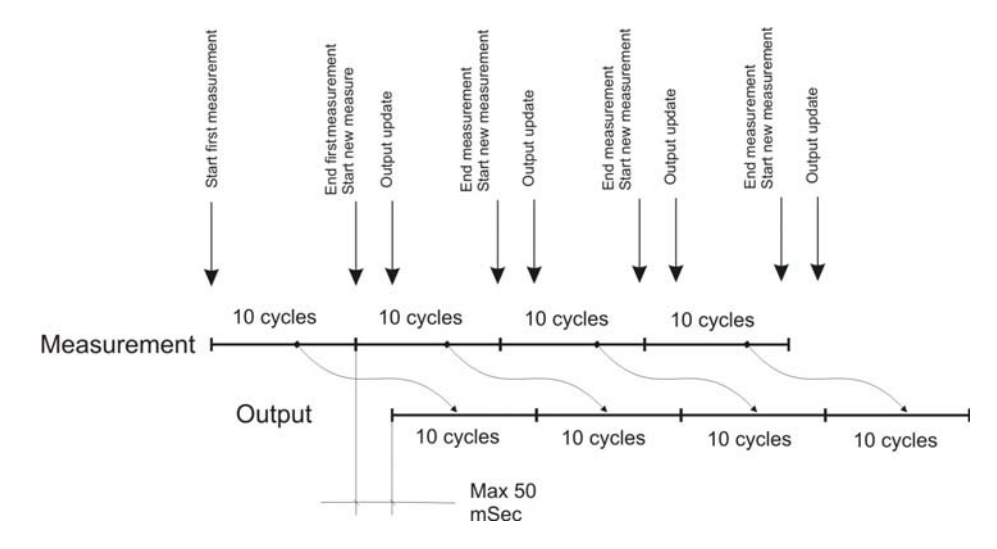

I vari campi assumono i seguenti significati:

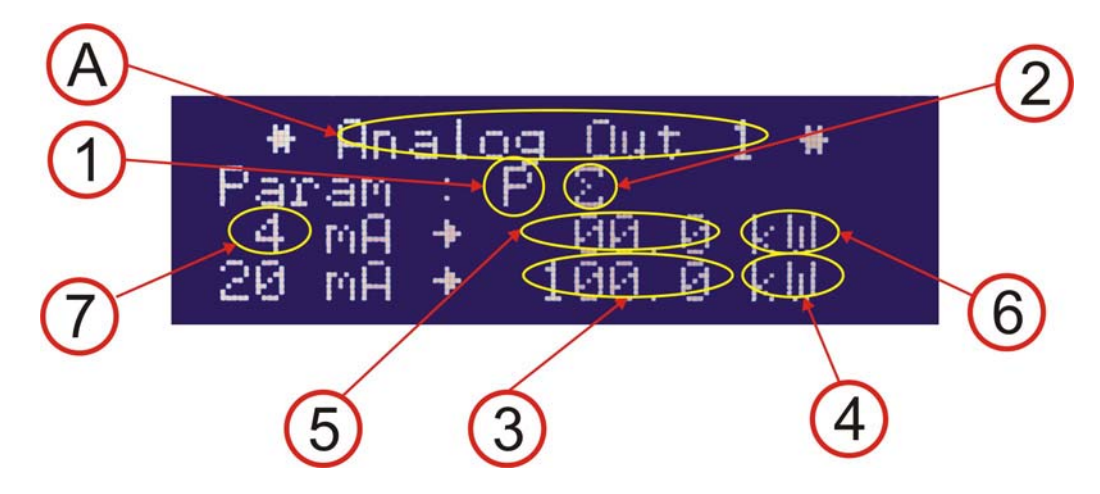

- (A) Identificativo dell'uscita: Analog output 1 (uscita analogica 1).
- (1) Scelta del tipo di grandezza su cui si vuole attivare l'allarme. Le possibili scelte sono: None Allarme disattivato
	- U Tensione
	- f Frequenza
	- I Corrente
	-
	- P Potenza attiva<br>Q Potenza reattiv Potenza reattiva
	- S Potenza apparente
	- PF Fattore di potenza
	- U THD Distorsione armonica totale di tensione

I THD Distorsione armonica totale di corrente

(2) Definizione della grandezza. Le possibili scelte sono:

- LN Tensione o corrente media stellata (solo su tensione, corrente, e THD).
- LL Tensione media concatenata (solo su tensione e THD di tensione)
- $N$  Corrente di neutro (solo su corrente)<br>  $\Sigma$  Potenze trifase (solo su potenza attiv
- Σ Potenze trifase (solo su potenza attiva, reattiva, apparente)
- Grandezza di fase 1.
- L2 Grandezza di fase 2.
- L3 Grandezza di fase 3.
- L1-L2 Valore fase L1 fase L2 (solo su tensioni concatenate e THD)<br>L2-L3 Valore fase L2 fase L3 (solo su tensioni concatenate e THD)
- L2-L3 Valore fase L2 fase L3 (solo su tensioni concatenate e THD)
- L3-L1 Valore fase L3 fase L1 (solo su tensioni concatenate e THD)<br>AVG Potenze medie.
- Potenze medie.
- (3) Valore da associare al fondo scala (20 mA), programmabile da –1999 a 1999.
- (4) Posizionamento della virgola: la grandezza può essere definita in potenze di 10 usando i simboli m, K, M e la virgola decimale. Il range varia da 10<sup>-3</sup> a 10<sup>9</sup>.
- (5) Valore da associare all'inizio scala (4 o 0 mA), programmabile da –1999 a 1999.
- (6) Posizionamento della virgola: la grandezza può essere definita in potenze di 10 usando i simboli m, K, M e la virgola decimale. Il range varia da 10<sup>-3</sup> a 10<sup>9</sup>.
- (7) Valore di inizio scala dell'uscita: 4-20 mA o 0-20 mA.

Per l'uscita 2 vale la stessa procedura.

5.1.2.6.1 Configurazione di allarmi e 4-20 mA sui valori medi AVG

In funzionamento Import-Export, lo strumento è in grado di fornire le misure sui 4 quadranti, ma le scelte possono essere fatte solo per un quadrante per volta.

In fase di scelta le misure vengono visualizzate secondo lo schema seguente:

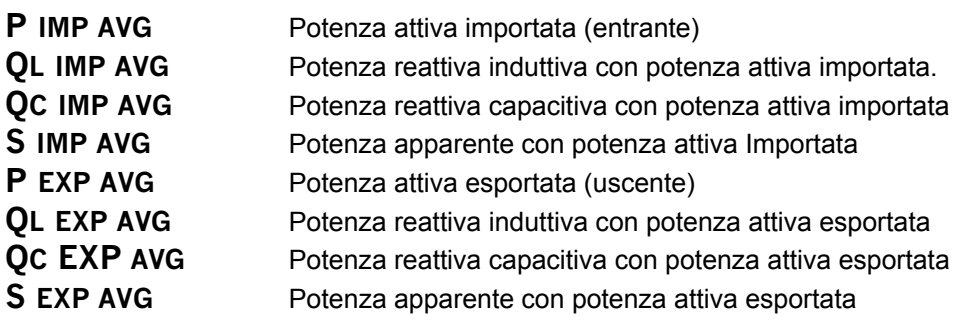

#### 5.1.2.7 Configurazione dell'orologio calendario (Solo X3M D)

L'orologio calendario è nelle due ultime pagine del SETUP.

L'X3M D è dotato di un orologio/calendario provvisto di batteria tampone 5 anni spento 10 anni acceso. Viene aggiornato in fabbrica con l'ora e la timezone Europe/Rome.

L'Orologio/calendario è dotato delle funzioni per la gestione delle timezones.

Gestisce le regole per il passaggio automatico da ora solare (Standard Time) ad ora legale (Daylight Saving Time) e viceversa

#### **Formato orologio**

Sono definiti i seguenti "tempi":

- *Coordinated Universal Time (UTC):* in precedenza noto come GMT (Greenwich Mean Time): è il tempo universale, comune ad ogni luogo della terra;
- *Standard Time:* è il tempo locale di una data timezone, basato sui cicli solari (comunemente detto "ora solare");
- *Daylight Saving Time:* comunemente noto come "ora legale", è il tempo locale di una data timezone quando è in vigore un offset rispetto allo standard time (DST offset). L'introduzione di tale offset consente di aumentare le ore di luce naturale disponibili nelle serate estive.
- *Wall time:* termine con il quale ci si riferisce all'ora "indicata dagli orologi" in una data timezone. Il Wall time coincide di fatto con il Daylight Saving Time o con lo Standard Time a seconda che sia in vigore o meno un offset rispetto all'ora basata sui cicli solari.

La differenza tra Standard Time e tempo UTC e detta GMT offset. Riassumendo: GMT offset = UTC – Standard Time

Wall Time = Standard Time + DST offset = UTC + GMT offset + DST offset

L'RTC dello strumento mantiene le seguenti informazioni di tempo:

- Data/ora UTC;
- Identificativo della timezone di appartenenza;

X3M D, a partire dal tempo UTC calcola autonomamente il tempo locale (Wall Time) di qualsiasi zona del pianeta.

La zona di appartenenza viene indicata allo strumento tramite un indice numerico (timezone index) sia sul display che su un registro MODBUS.

*Attenzione:* L'orologio dello strumento funziona in UTC , la timezone è quindi vitale. Accertarsi che la time zone sia quella corretta prima di modificare l'orologio, oppure si rischia di programmare un orario completamente sballato.

L'aggiornamento dell'orologio avviene usando l'ora locale o "wall time" e lo strumento si fa carico di convertirlo in UTC, ovviamente se la timezone è sbagliata tutto l'orologio sarà sbagliato.

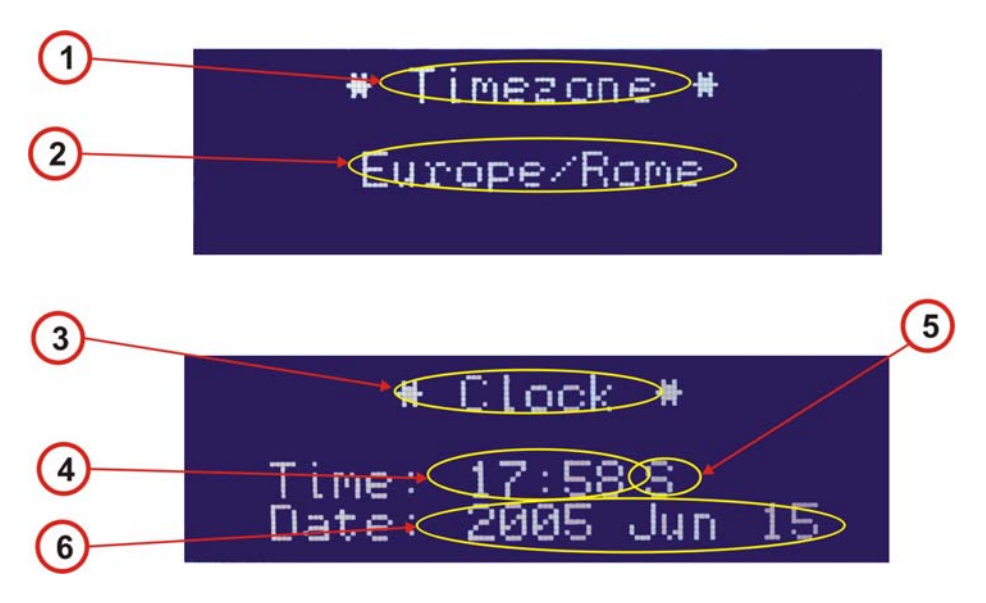

- (1) **Timezone:** Identificativo della Time zone in cui si trova lo strumento
- (2) Di default Europe/Rome = 334 valida per tutta l'Europa centrale. Vedere la tabella allegata per identificare quella di competenza.
- (3) **Clock:** Identifica la pagina di set up orologio.
- (4) Configurazione dell'ora in ore e minuti. All'entrata la configurazione è **--:--** muovendosi con i tasti  $\blacksquare$ si visualizzano l'ora e la data attuali ed è possibile modificarli in sequenza prima le ore e poi i minuti . Il cambio dell'ora avverrà solo all'uscita dalla condizione di programmazione. La modifica dell'ora avrà influenza sulla memorizzazione dei dati è quindi fondamentale fare modifiche solo se veramente necessarie, in caso contrario lasciare al software di gestione dello strumento l'aggiornamento dell'orologio. Se si lascia la configurazione **--:--** l'orologio non verrà modificato. Qualora si fossero editate modifiche e si volesse evitare di modificare lorologio occorre riportare il display nella condizione **--:--** che si trova oltre l'ultima ora o minuto valido (es. oltre le 23 o sotto le 0).
- (5) Identificativo di day light saving time (ora legale o solare). **12:30** identifica l'ora solare mentre **12:30 S** identifica l'ora legale o summer o saving time.
- (6) Area si settaggio calendario con da sinistra in ordine anno, mese, giorno es. **2005 May 25**. Anche per la data è possibile evitare il salvataggio delle modifiche riportando tutto nella condizione **- --- --- --** che non salva le modifiche.
- 5.1.2.8 Regolazione del contrasto

I tasti e v permettono di regolare il contrasto del display in funzione dell'angolo di visuale da 1 a 15.

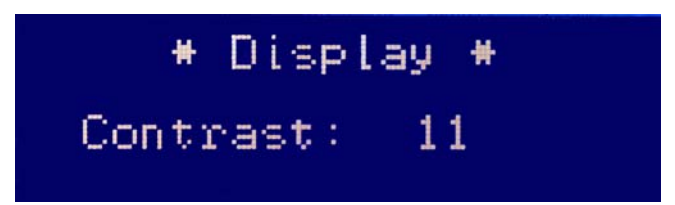

La retroilluminazione viene ridotta dopo tre minuti dall'ultimo tasto premuto. Ritorna ad essere molto luminoso quando si preme nuovamente un tasto.

#### 5.1.2.8.1 Elenco delle Timezones

La timezone di appartenenza viene indicata allo strumento tramite un indice numerico (*timezone index*). La corrispondenza tra timezone index ed i nomi standard assegnati alle timezones è mostrata nella tabella seguente:

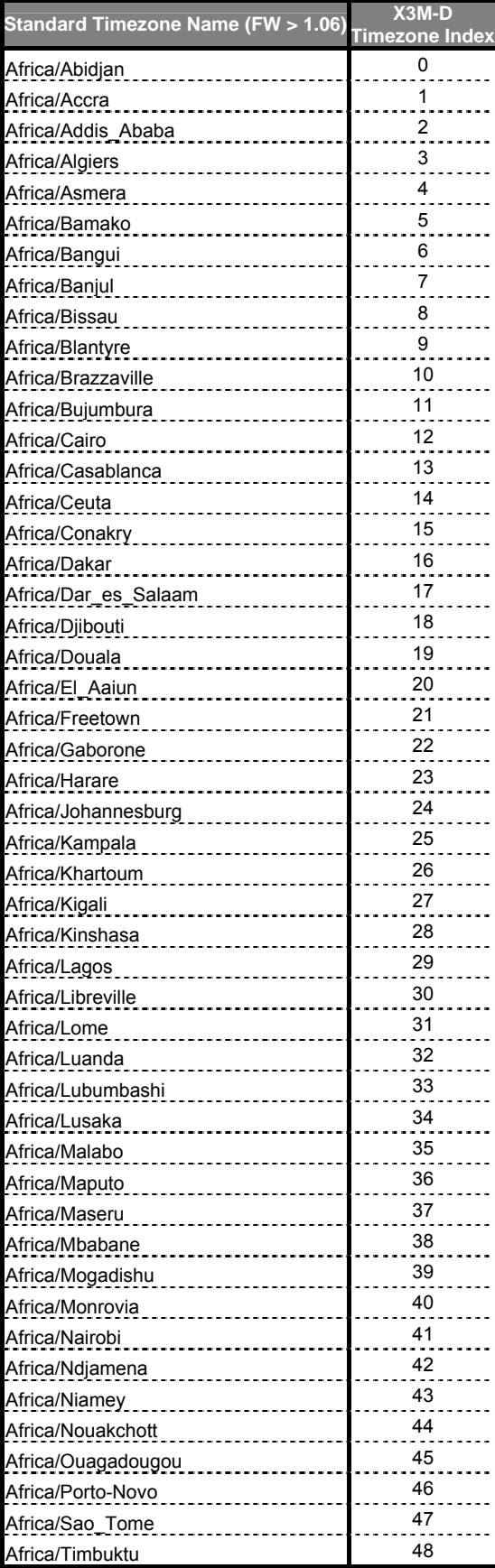

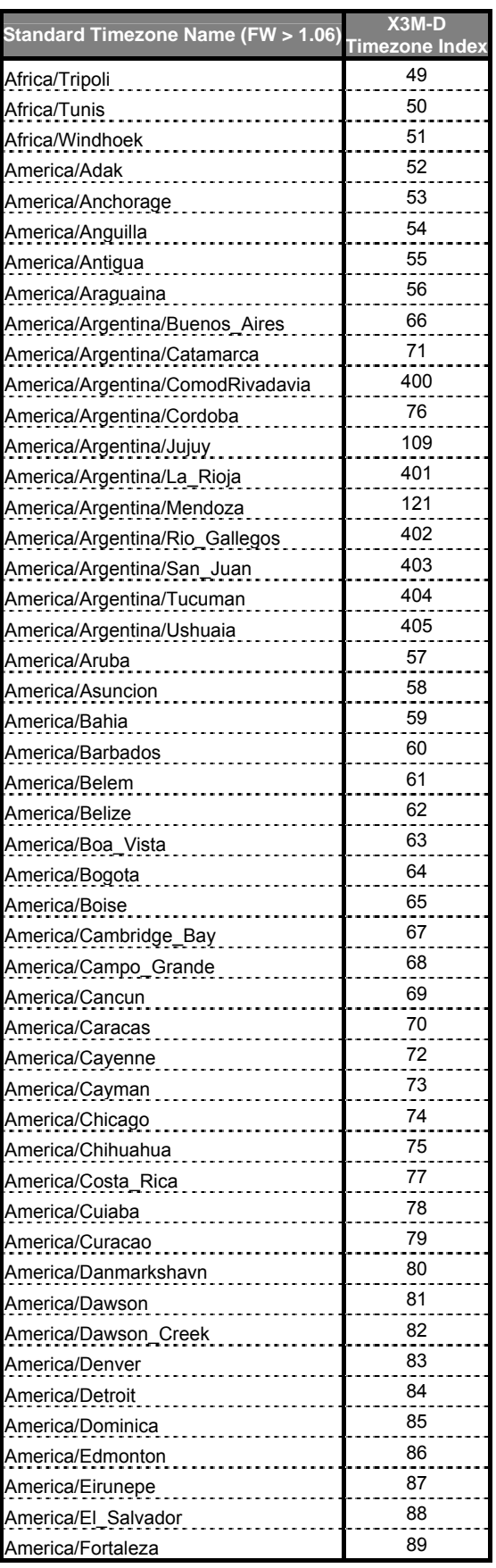

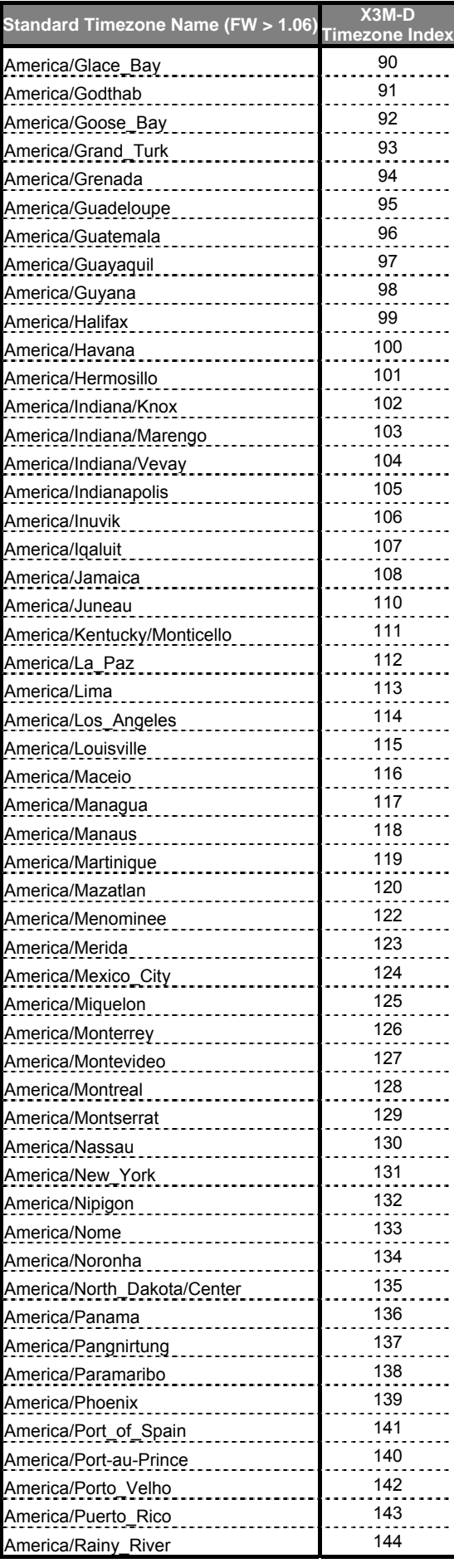

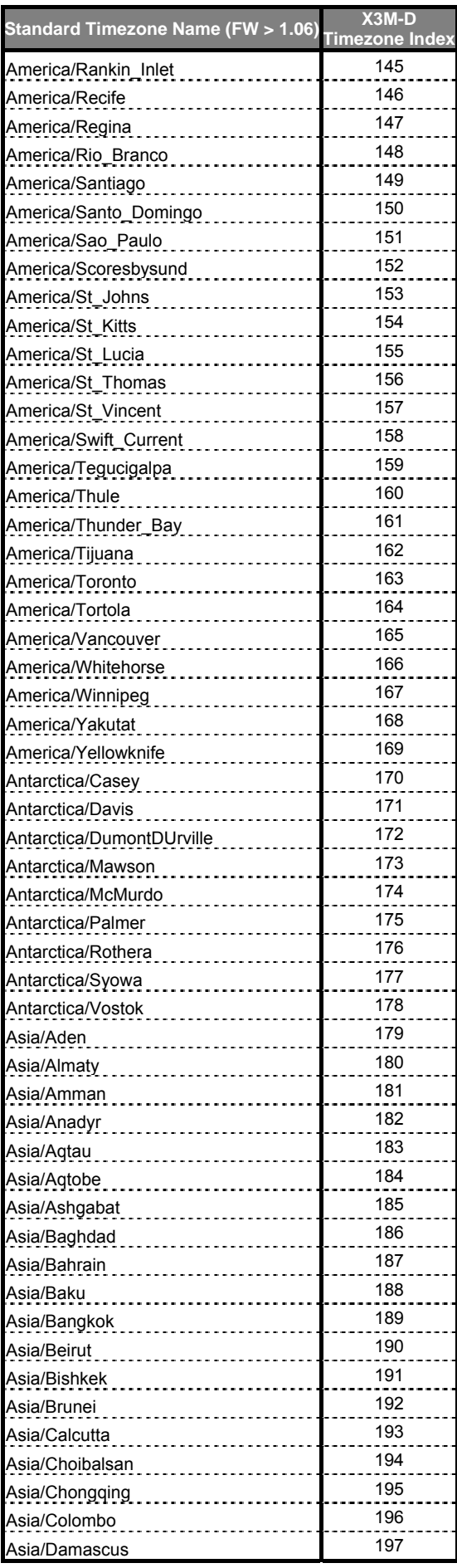

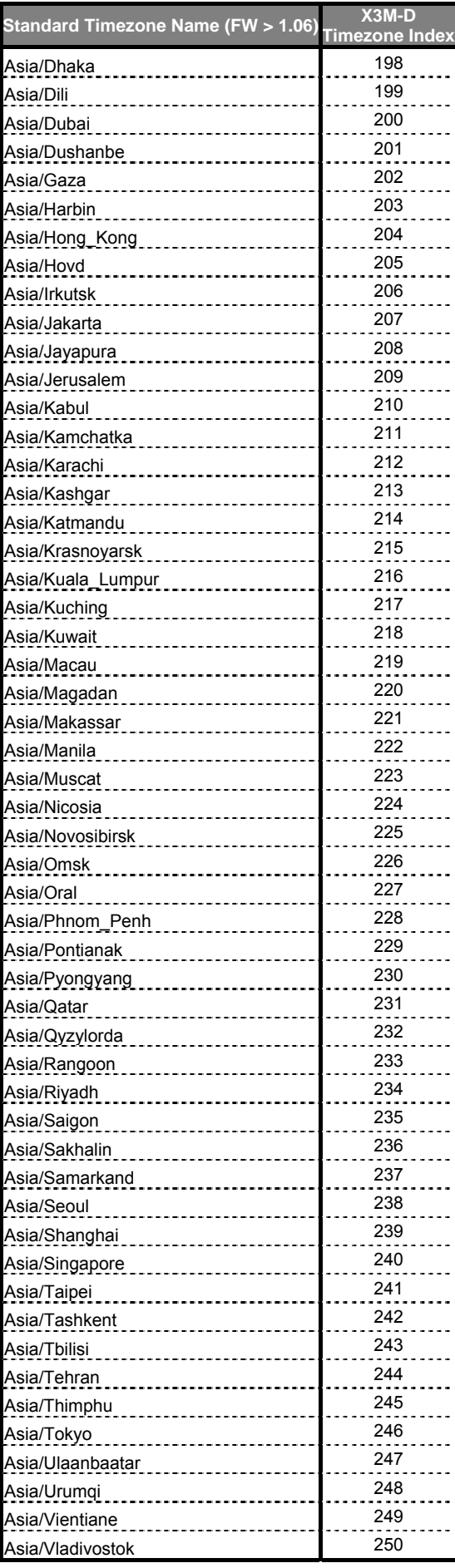

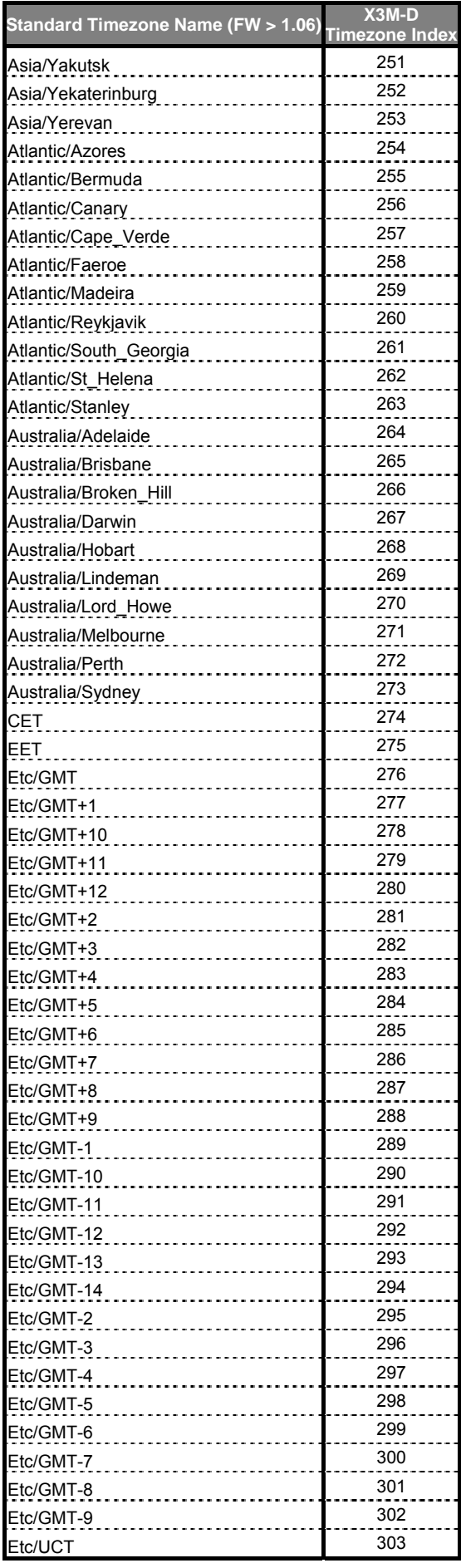

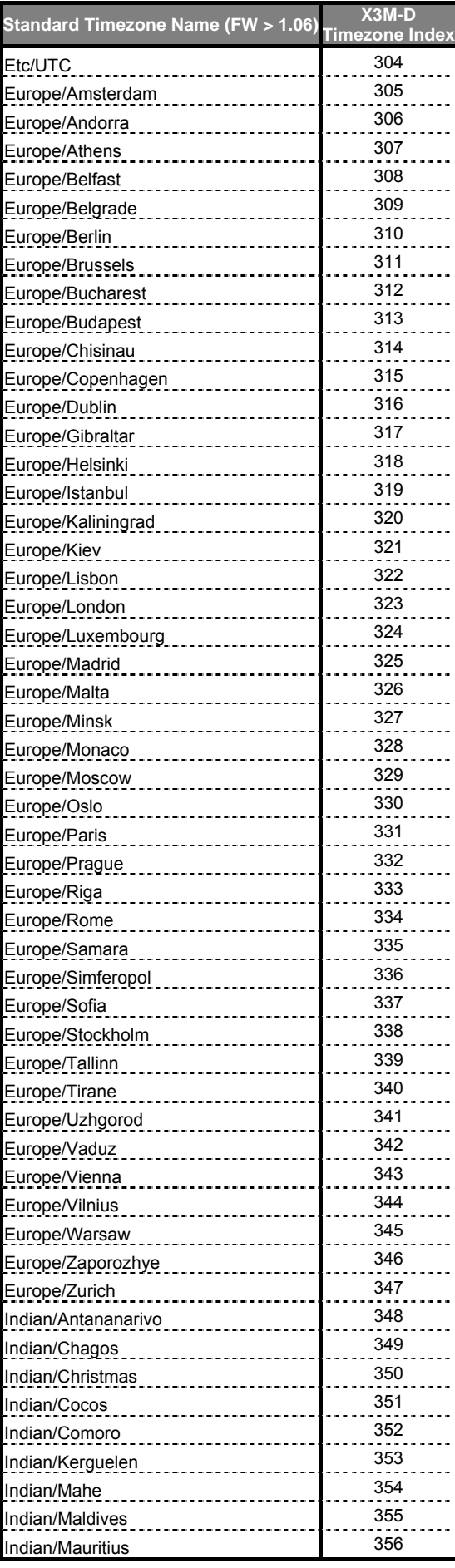

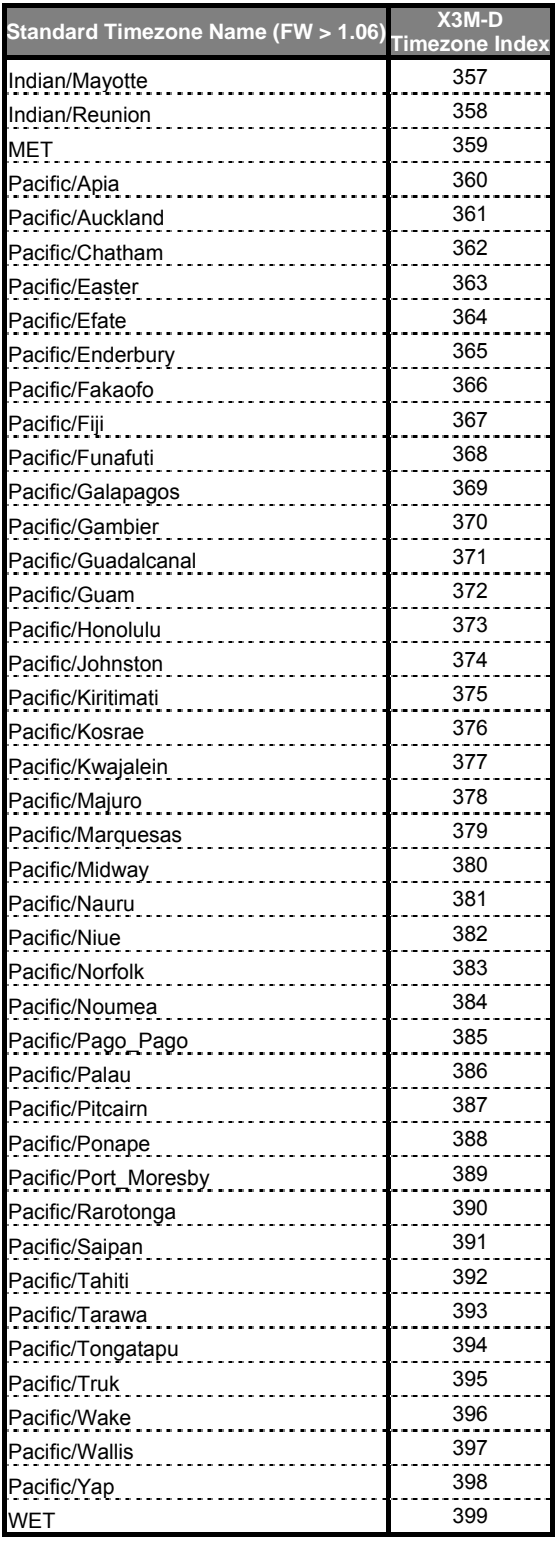

X3M D dispone di un database contenente tutte le informazioni (*timezone rules*) che consentono di ricavare l'offset GMT e l'offset DST in vigore ad un istante prefissato in ciascuna delle timezones elencate in tabella. Conoscendo offset GMT ed offset DST, lo strumento è in grado di effettuare la conversione da tempo universale a tempo locale e viceversa.

Il database con le informazioni sulle timezones viene compilato a partire dal pacchetto distribuito da *elsie.nci.nih.gov* (*tzdataXXXXX.tar.gz*) e risulta integrato nel firmware. Aggiornamenti del database sono quindi possibili solo installando una nuova versione del firmware.

## 5.1.3 Procedura di reset

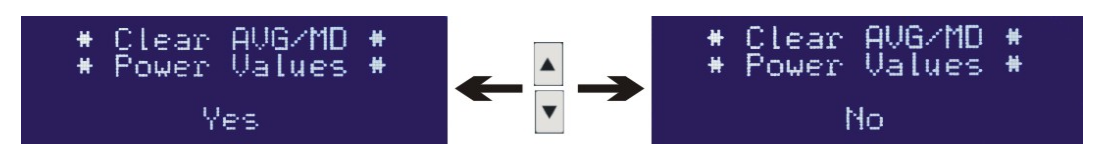

Per effettuare il reset dei contatori di energia e/o le potenze medie e di punta, è necessario entrare nel menu di programmazione e quindi dalla prima pagina premere il tasto <sup>re</sup>s per entrare nella pagina successiva di abilitazione dei reset delle potenze medie e massime.

Selezionare YES per effettuare il reset, no per non effettuarlo. Il Reset si conferma con il tasto in tramite il quale si esegue il reset e si ritorna nelle pagine di misura. Il comando di Reset azzera tutte le potenze medie e di punta. Si può anche uscire col tasto program senza eseguire il reset.

Premere il tasto **E** per entrare nella pagina di reset dei contatori di energia e procedere come sopra.

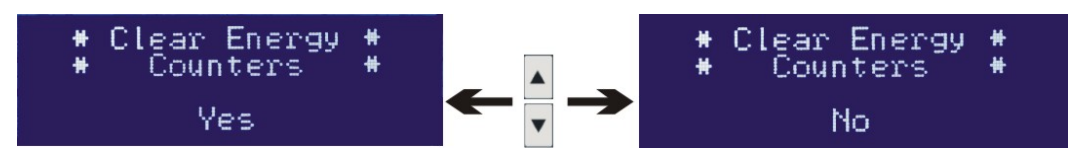

E' anche possibile uscire dalla procedura in qualunque momento senza resettare, premendo di nuovo il pulsante Program.

## **5.2 Visualizzazioni**

## 5.2.1 Sequenze di visualizzazione STRUMENTI

La visualizzazione delle misure avviene tramite i tasti:

- Uf Visualizzazione delle tensioni e della frequenza.
- **U** Visualizzazione delle correnti.
- Pa<sub>s</sub> Visualizzazione delle potenze.
- P.F. Visualizzazione del fattore di potenza.
- $\mathsf E$ Visualizzazione delle energie.

D

- $\mathfrak{t}$  Visualizzazione del tempo di funzionamento.
	- Sono tasti che servono a muoversi in alto e in basso nelle pagine di misura.

Questo tasto non è utilizzato in visualizzazione misure.

## 5.2.1.1 Visualizzazione delle tensioni e della frequenza

Premendo una volta il tasto **utità si entra nella visualizzazione delle tensioni fase-neutro e sull'ultima riga** del display viene visualizzato il valore trifase medio delle tensioni concatenate. Con il si passa alla visualizzazione delle tensioni concatenate e della tensione media fase-neutro, quindi alla distorsione armonica totale della tensione per ogni fase.

Premendo nuovamente il tasto  $\mathbf{u}_f$  si visualizza sulla quarta riga la frequenza.

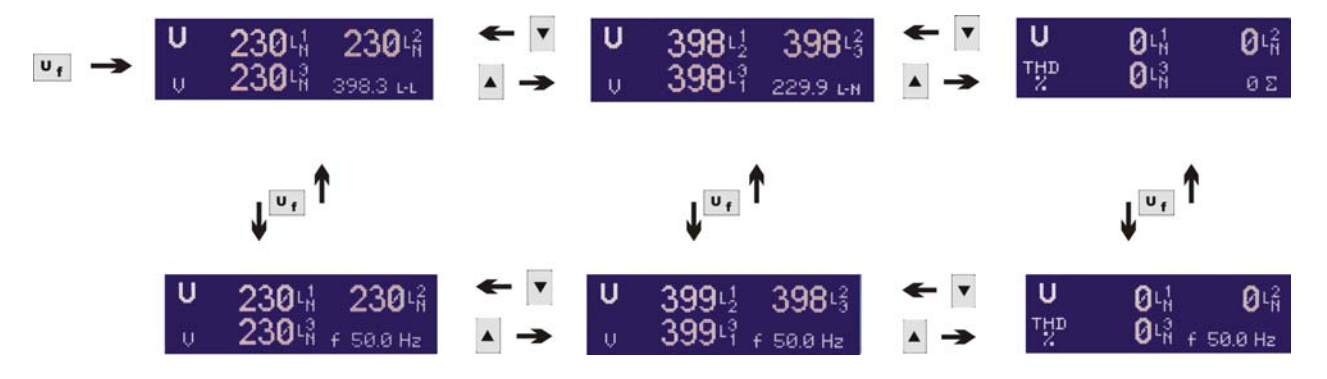

5.2.1.2 Visualizzazione delle correnti.

Premendo una volta il tasto il si entra nella visualizzazione delle correnti di fase e, sull'ultima riga, della corrente di neutro. Con si passa alla visualizzazione della distorsione armonica totale della corrente per ogni fase.

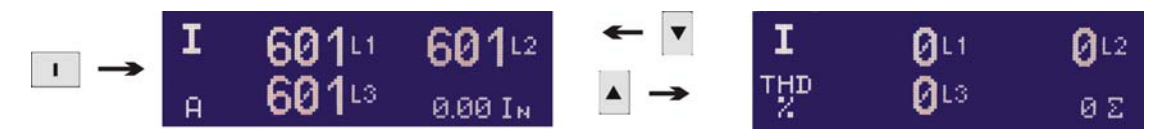

## 5.2.1.3 Visualizzazione delle potenze

Il tasto <sup>Pa</sup>s permette di visualizzare le potenze Attiva P, Reattiva Q ed Apparente S passando da una all'altra. Con  $\blacktriangle$  e  $\blacktriangledown$  si passa alla visualizzazione delle potenze medie e massime (M.D. o punte).

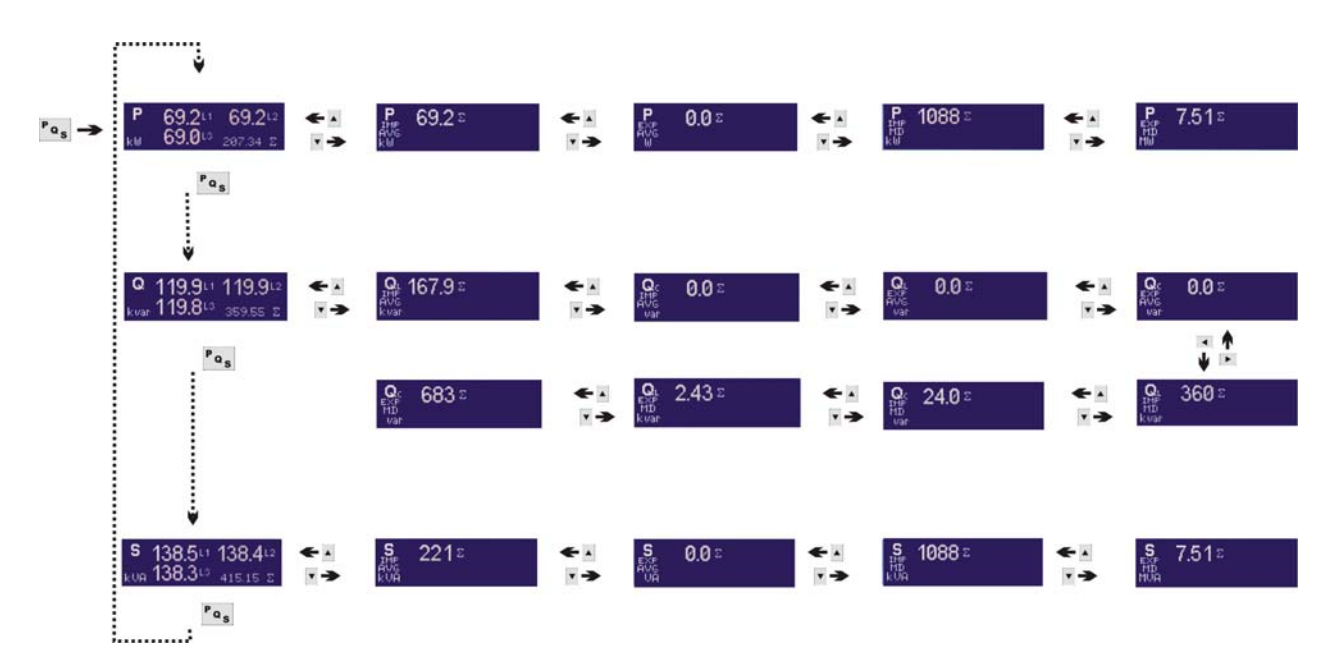

Le grandezze visualizzate sono:

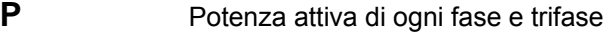

- **P IMP AVG** Potenza attiva media importata
- **P EXP AVG** Potenza attiva media esportata
- **P IMP MD** Punta della Potenza attiva media importata
- **P EXP MD** Punta della Potenza attiva media esportata

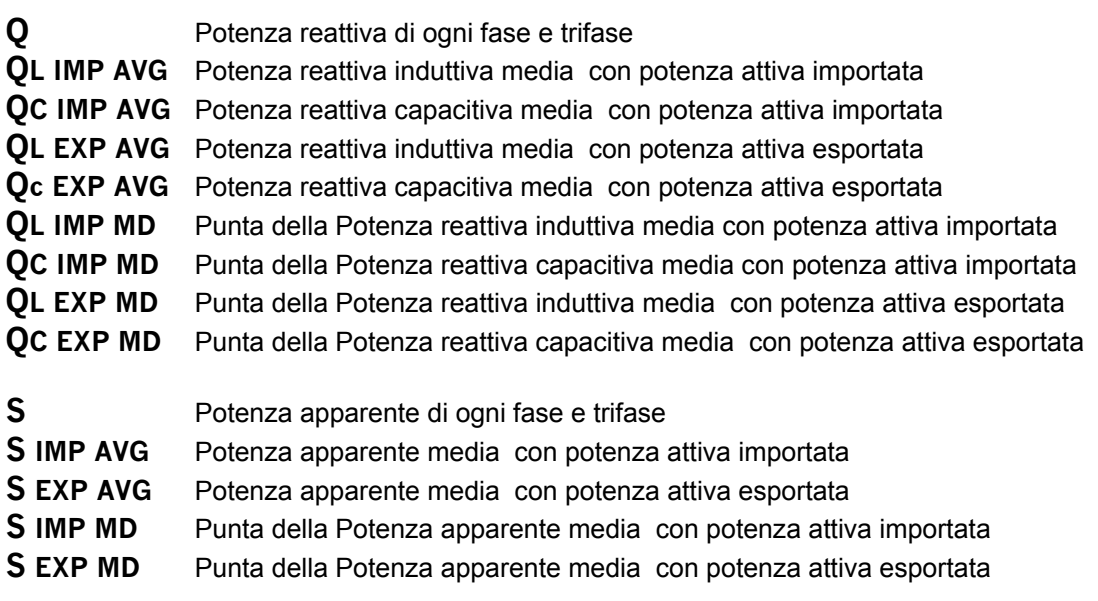

### 5.2.1.4 Visualizzazione del P.F.

Il tasto **P.F.** permette di visualizzare il fattore di potenza di ogni fase e trifase. Il segno – davanti al valore identifica carico capacitivo. Viene visualizzata una sola pagina di misura.

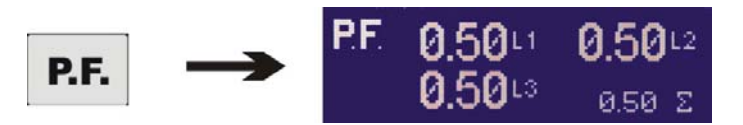

#### 5.2.1.5 Visualizzazione delle energie

Il tasto **E** permette di visualizzare i contatori di energia. Utilizza il quadrante inferiore destro del display e può essere visualizzata indipendentemente dalle misure selezionate nel resto del display. Scompare se viene selezionata una pagina di misura diversa utilizzando uno degli altri tasti di visualizzazione, ma può successivamente essere richiamata.

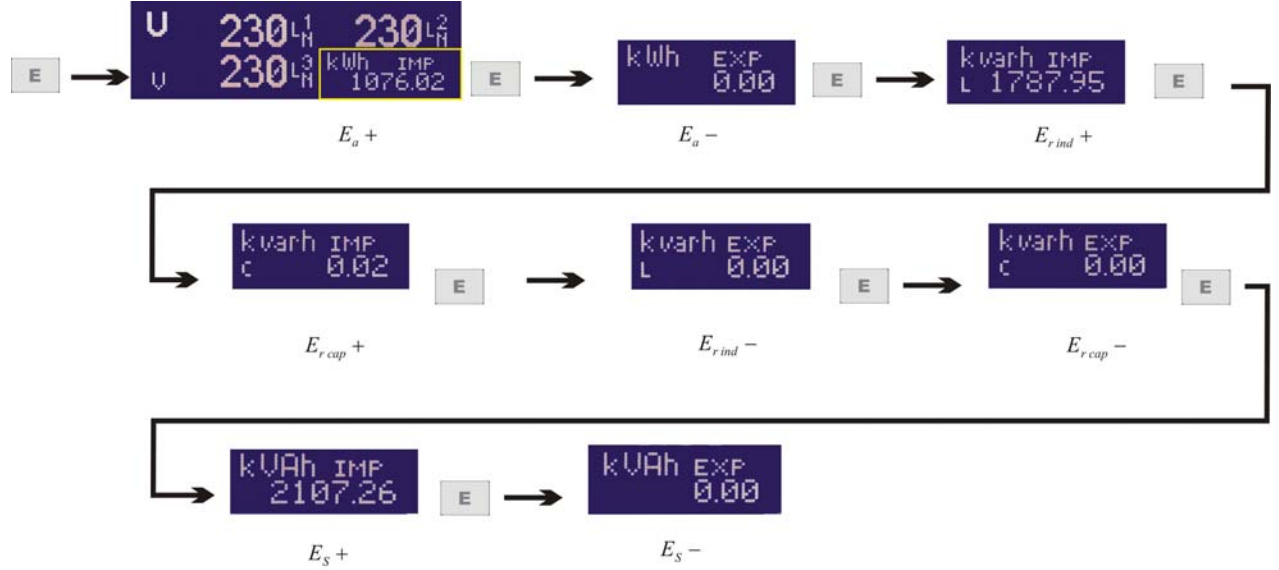

#### Dove:

- ( $E_a^+$ ) Energia attiva importata (entrante)
- ( $E_a^-$ ) Energia attiva esportata (uscente)
- $(E_{\text{rind}}^{+})$  Energia reattiva induttiva con potenza attiva importata.
- $(E_{r,cap}^{+})$  Energia reattiva capacitiva con potenza attiva importata
- ( <sup>−</sup> *Er ind* ) Energia reattiva induttiva con potenza attiva esportata
- ( <sup>−</sup> *Er cap* ) Energia reattiva capacitiva con potenza attiva esportata
- ( $E_{s}^{+}$ ) Energia apparente con potenza attiva Importata
- ( $E_{\rm c}$ ) Energia apparente con potenza attiva esportata

5.2.1.6 Visualizzazione delle energie e dei picchi di fascia (Solo X3M-D).

Tenendo premuto il tasto <sup>Pa</sup>s per più di 2 secondi si entra, da qualunque pagina, nella pagina di visualizzazione dei contatori e delle punte di fascia.

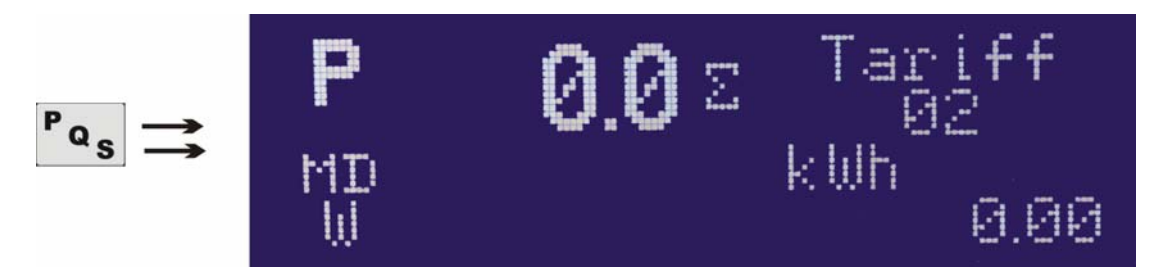

In alto a sinistra compare la grandezza di cui si sta visualizzando la punta e l'energia, t1 identifica la tariffa, 1 la prima misura identifica la punta mentre in fondo viene riportata l'energia.

Sono disponibili le punte e le energia di tutte le 8 grandezze previste per la misura su 4 quadranti.

Per passare da una grandezza all'altra premere Brevemente il tasto <sup>Pas</sup>.

Per passare da una tariffa all'altra usare i tasti

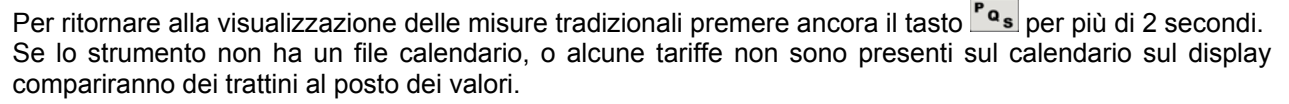

#### 5.2.1.7 Visualizzazione dell'orologio (solo X3M-D) e del tempo di vita

Il tasto **t**i permette di visualizzare nel quarto in basso a destra prima l'ora e la data e quindi il tempo di vita dello strumento, cioè il tempo in cui lo strumento è stato in funzione (acceso) dalla costruzione. Viene dato in ore e centesimi di ore e può arrivare fino a 99.999 ore pari a oltre 11 anni. Non è possibile effettuare il reset del tempo di vita dello strumento.

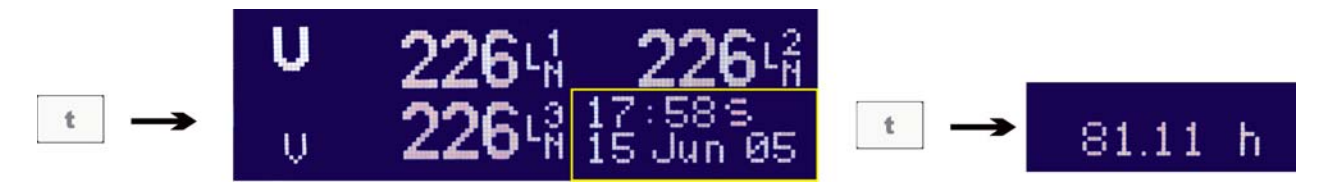

Nota: un manuale di istruzione utente con informazioni dettagliate sull'uso, le formule di calcolo usate, i registri Modbus e le istruzioni per l'uso della memoria è disponibile nel Ns. sito internet.

*Un manuale di istruzione più completo con anche la mappatura dei registri Modbus può essere scaricato dal nostro sito www.electrex.it.* 

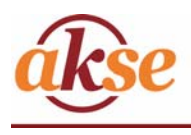

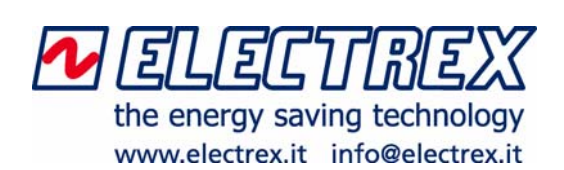

*Edizione 2 Settembre 2005 Soggetto a modifiche senza preavviso Questo documento è di proprietà della società AKSE che se ne riserva tutti i diritti* 

AKSE SRL Via Aldo Moro, 39 42100 Reggio Emilia (RE) ITALY Telefono: +39 0522 924244 Fax: +39 0522 924245 E-mail: info@akse.it Internet: www.akse.it

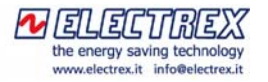